Power Systems

# *Upravljanje storitev za upravljanje sistemov*

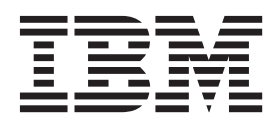

Power Systems

# *Upravljanje storitev za upravljanje sistemov*

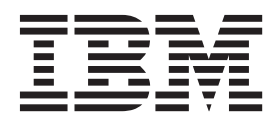

#### **Opomba**

Preden začnete uporabljati te informacije in izdelek, ki ga podpirajo, preberite ["Opombe o varnosti" na strani v,](#page-6-0) ["Obvestila" na strani 27,](#page-40-0) priročnik *IBM Systems Safety Notices* (Varnostna obvestila o IBM-ovih sistemih), G229-9054 in *IBM Environmental Notices and User Guide* (IBM-ove okoljske opombe in vodič za uporabnika), Z125–5823.

Ta izdaja velja za strežnike IBM Power Systems, ki vsebujejo procesor POWER8, in za vse s tem povezane modele.

# **Kazalo**

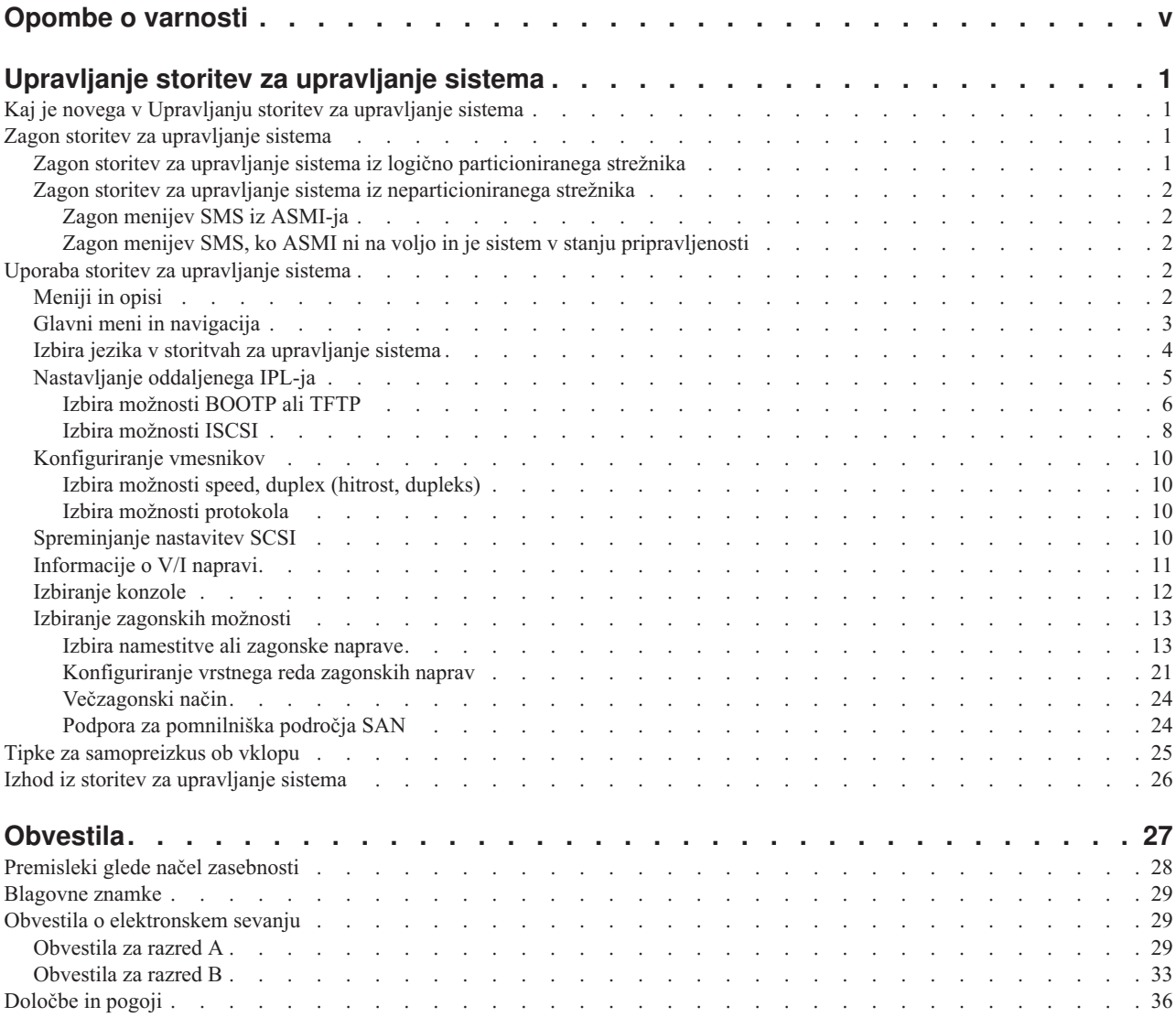

## <span id="page-6-0"></span>**Opombe o varnosti**

V tem vodiču lahko najdete naslednje opombe o varnosti:

- v Opombe **NEVARNOST** opozarjajo na situacijo, ki je potencialno smrtonosna ali izjemno nevarna za ljudi.
- v Opombe **PREVIDNOST** opozarjajo na situacijo, ki je potencialno nevarna za ljudi zaradi določenega dejavnika.
- v Opombe **Pozor** opozarjajo na možnost povzročitve škode na programu, napravi, sistemu ali podatkih.

### **Varnostne informacije v svetovni trgovini**

Mnoge države zahtevajo, da so varnostne informacije v publikacijah izdelkov na voljo v njihovih državnih jezikih. Če ta zahteva velja tudi za uporabnikovo državo, se v paketu publikacij, ki ga je uporabnik dobil z izdelkom, nahaja dokumentacija z varnostnimi informacijami (lahko je natisnjena dokumentacija, na DVD-ju ali pa kot del izdelka). Dokumentacija vsebuje varnostne informacije v uporabnikovem državnem jeziku, ki se sklicujejo na izvorno besedilo v ameriški angleščini. Pred pričetkom nameščanja, uporabe in servisiranja izdelka s pomočjo angleške publikacije, se je treba najprej seznaniti s povezano dokumentacijo z varnostnimi informacijami. V dokumentaciji boste našli potrebne informacije tudi takrat, ko ne boste v celoti razumeli varnostnih informacij v angleških publikacijah.

Za zamenjavo ali dodatne kopije dokumentacije z varnostnimi informaciji pokličite IBM-ovo vročo linijo na številki 1-800-300-8751.

### **Nemške varnostne informacije**

Das Produkt ist nicht für den Einsatz an Bildschirmarbeitsplätzen im Sinne § 2 der Bildschirmarbeitsverordnung geeignet.

### **Varnostne informacije o laserju**

IBM®-ovi strežniki lahko uporabljajo V/I kartice ali komponente, ki temeljijo na optičnih vlaknih ali uporabljajo laserje ali svetleče diode.

#### **Ustreznost laserja**

IBM-ove strežnike lahko namestite v omaro za opremo IT ali izven nje.

#### **NEVARNOST**

**Pri delu na ali v bližini sistema upoštevajte naslednje varnostne ukrepe:**

**Električna napetost in tok iz napajalnih, telefonskih in komunikacijskih kablov sta nevarna. Da se izognete nevarnosti električnega udara:**

- v **Napajanje na to enoto priključite samo z napajalnim kablom, ki ga je dobavil IBM. Napajalnih kablov, ki jih je dobavil IBM, ne uporabljajte za druge izdelke.**
- v **Odpiranje ali popravljanje napajalnih sklopov ni dovoljeno.**
- v **Med nevihto ni dovoljeno priklapljati ali odklapljati kablov, ali nameščati, vzdrževati ali konfigurirati tega izdelka.**
- v **Izdelek je lahko opremljen z več napajalnimi kabli. Da odstranite vso nevarno napetost, izklopite vse napajalne kable.**
- v **Vse napajalne kable vklopite v primerno povezano in ozemljeno električno vtičnico. Poskrbite, da vtičnica zagotavlja ustrezno napetost in fazno kroženje v skladu s ploščico s karakterističnimi podatki o sistemu.**
- v **Vso opremo, ki bo priključena na ta izdelek, priklopite v ustrezno povezane vtičnice.**
- v **Ko je mogoče, pri priklapljanju ali odklapljanju signalnih kablov uporabljajte samo eno roko.**
- v **Če opazite ogenj, vodo ali zunanje poškodbe, opreme ne vključujte.**
- v **Preden odpirate pokrove naprave, odklopite priklopljene napajalne kable, telekomunikacijske sisteme, omrežja in modeme, razen če v namestitvenih in konfiguracijskih postopkih ni navedeno drugače.**
- v **Ko nameščate, premikate ali odpirate pokrove na tem izdelku ali priključenih napravah, kable priklopite in izklopite po spodaj opisanem postopku.**

#### **Za izklop:**

- **1. Vse izključite (razen če v navodilih piše drugače).**
- **2. Izklopite napajalne kable iz vtičnic.**
- **3. Izklopite signalne kable iz spojnikov.**
- **4. Z naprav odstranite vse kable.**

**Za priklop:**

- **1. Vse izključite (razen če v navodilih piše drugače).**
- **2. Na naprave priključite vse kable.**
- **3. Priključite signalne kable v spojnike.**
- **4. Priključite napajalne kable v vtičnice.**
- **5. Vključite naprave.**

**(D005)**

**NEVARNOST**

**Pri delu na ali v bližini omare z opremo informacijske tehnologije upoštevajte naslednje varnostne ukrepe:**

- v **Neupoštevanje navodil lahko zaradi težke opreme povzroči hude telesne poškodbe ali poškodbe opreme.**
- v **Vedno spustite izravnalne noge na omari.**
- v **Na omaro vedno namestite stabilizacijske opornike.**
- v **Da preprečite nevarnost zaradi neenakomerne mehanske obremenitve, najtežje naprave vedno namestite v spodnji del omare. Strežnike in dodatne naprave vedno namestite tako, da začnete v spodnjem delu omare.**
- v **Naprave v omari ne smejo služiti kot polica ali delovni prostor. Na naprave v omari ne odlagajte predmetov.**

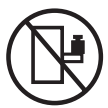

- v **Vsaka omara lahko ima več napajalnih kablov. Če je treba med servisiranjem izklopiti napajanje, poskrbite, da v omari izklopite vse napajalne kable.**
- v **Vse naprave, nameščene v omari, priključite na napajalne naprave, ki so nameščene v isti omari. Vtiča napajalnega kabla naprave, nameščene v eni omari, ne vtikajte v napajalno napravo, nameščeno v drugi omari.**
- v **Nepravilno povezana vtičnica lahko povzroči nevarno napetost na kovinskih delih sistema ali napravah, priključenih na sistem. Stranka mora sama zagotoviti, da je vtičnica pravilno povezana in ozemljena in tako prepreči nevarnost električnega udara.**

#### **POZOR**

- v **Enote ne nameščajte v omaro, katere notranja temperatura presega priporočeno temperaturo proizvajalca za vse naprave v omari.**
- v **Enote ne nameščajte v omaro z oslabljenim pretokom zraka. Zagotovite, da pretok zraka na nobeni strani enote za pretok zraka ni oviran ali oslabljen.**
- v **Pri priključevanju opreme na napajalni tokokrog morate biti posebej pozorni, da preobremenitev tokokrogov ne ogrozi napajalne napeljave ali zaščite pred premočnim tokom. Da omari zagotovite ustrezno napajanje, si oglejte oznake z močjo na opremi v omari, da tako ugotovite skupne napajalne zahteve napajalnega tokokroga.**
- v *(Za drseče predale.)* **Ne izvlecite in ne nameščajte predalov ali komponent, če stabilizacijski oporniki niso pritrjeni na omaro. Naenkrat ne izvlecite več kot enega predala. Če hkrati izvlečete več predalov, lahko omara postane nestabilna.**
- v *(Za nepremične predale.)* **Ta predal je nepremičen in se ga pri servisiranju ne sme premikati, razen če tako določa proizvajalec. Če poskušate predal delno ali popolnoma izvleči iz omare, lahko le-ta postane nestabilna ali predal pade iz omare.**

**(R001)**

#### **POZOR:**

**Med premeščanjem omare iz zgornjega dela odstranite komponente, da izboljšate stabilnost omare. Pri vsakem premeščanju poseljene omare znotraj sobe ali zgradbe upoštevajte naslednje splošne smernice:**

- v **Zmanjšajte težo omare; odstranite opremo, začnite na vrhu omare. Če je mogoče, konfiguracijo omare povrnite v stanje ob prejemu. Če te konfiguracije ne poznate, upoštevajte naslednje varnostne ukrepe:**
	- **Odstranite vse naprave v položaju 32U in nad njim.**
	- **Zagotovite, da so najtežje naprave nameščene v spodnjem delu omare.**
	- **Zagotovite, da med napravami, nameščenimi v omaro, pod ravnjo 32U ni praznih U-ravni.**
- v **Če je omara, ki jo premeščate, del garniture omar, omaro ločite od garniture.**
- v **Preverite pot, ki jo nameravate narediti, da se izognete morebitni nevarnosti.**
- v **Preverite, ali teža naložene omare ni prevelika za izbrano pot. Za težo naložene omare si oglejte priloženo dokumentacijo.**
- v **Preverite, ali so dimenzije vseh vratnih odprtin vsaj 760 x 230 mm (30 x 80 in.).**
- v **Zagotovite, da so vse naprave, police, predali, vratca in kabli varno pritrjeni.**
- v **Zagotovite, da so štiri izravnalne noge dvignjene v najvišji položaj.**
- v **Zagotovite, da niso med premikanjem na omaro nameščeni stabilizacijski oporniki.**
- v **Ne uporabljajte klančin z naklonom več kot 10 stopinj.**
- v **Ko je omara na novi lokaciji, storite naslednje:**
	- **Spustite štiri izravnalne noge.**
	- **Na omaro namestite stabilizacijske opornike.**
	- **Če ste iz omare odstranili naprave, jih ponovno namestite; začnite z najnižjim položajem.**
- v **Če morate omaro premestiti na bolj oddaljeno lokacijo, omaro povrnite v konfiguracijo, kakršna je bila ob prejemu omare. Omaro zapakirajte v originalno ali enakovredno embalažo. Spustite tudi izravnalne noge, da se kolesca dvignejo s palete, in omaro pritrdite na paleto.**

**(R002)**

**(L001)**

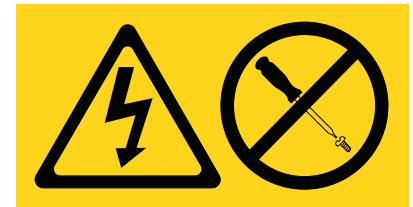

**NEVARNOST:** V notranjosti komponente, ki nosi to oznako, je prisotna nevarna napetost, tok ali energijske ravni. Ne odpirajte pokrova ali pregrade s to oznako. (L001)

**(L002)**

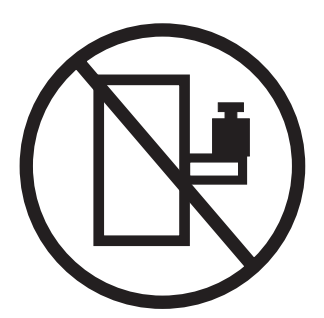

**NEVARNOST:** Naprave v omari ne smejo služiti kot polica ali delovni prostor. (L002)

**(L003)**

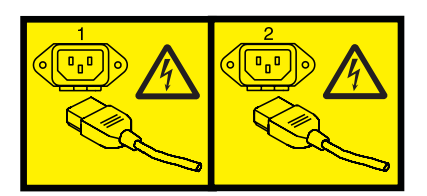

ali

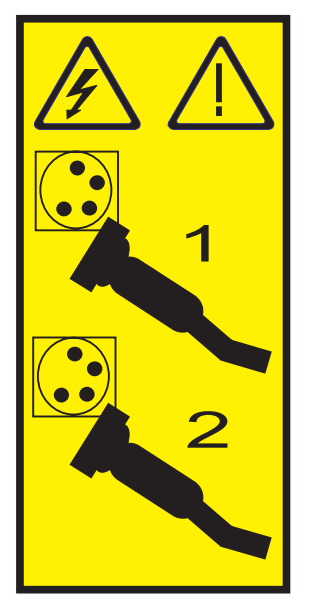

ali

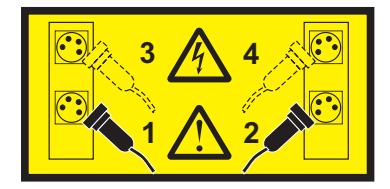

**NEVARNOST:** Več napajalnih kablov. Izdelek je lahko opremljen z več napajalnimi kabli. Da odstranite vso nevarno napetost, izklopite vse napajalne kable. (L003)

**(L007)**

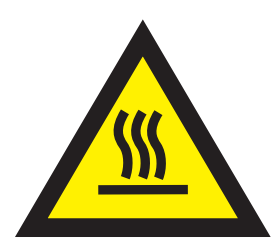

**POZOR:** V bližini je vroča površina. (L007)

**(L008)**

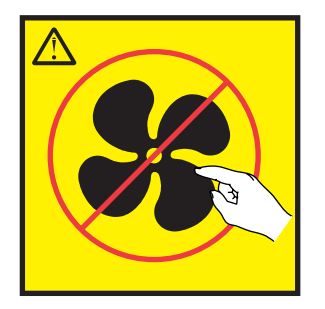

**POZOR:** V bližini so nevarni premikajoči se deli. (L008)

Vsi laserji so certificirani v Združenih državah Amerike v skladu z zahtevami dokumenta DHHS 21 CFR podpoglavje J za laserske izdelke 1. razreda. Zunaj Združenih držav Amerike so certificirani, da so v skladu z IEC 60825 kot laserski izdelek 1. razreda. Številke certifikata in informacije o odobritvi laserja boste našli na oznakah za posamezen del.

#### **POZOR:**

**Ta izdelek lahko vsebuje eno ali več naslednjih naprav: pogon CD-ROM, pogon DVD-ROM, pogon DVD-RAM ali laserski modul, ki so laserski izdelki 1. razreda. Upoštevajte naslednje:**

- v **Ne odstranjujte pokrovov. Odstranjevanje pokrovov laserskega izdelka lahko privede do izpostavljenosti nevarnemu laserskemu sevanju. Znotraj naprave ni delov za servisiranje.**
- v **Uporaba krmil, regulatorjev ali izvedba postopkov, razen tukaj podanih, vas lahko izpostavi nevarnemu sevanju.**

**(C026)**

#### **POZOR:**

**Okolja za obdelavo podatkov lahko vsebujejo opremo, ki oddaja na sistemskih povezavah z laserskimi moduli, ki delujejo pri moči, višji od 1. razreda. Zaradi tega nikoli ne glejte v konec kabla optičnega vlakna ali odpirajte vsebnika. (C027)**

#### **POZOR:**

**Ta izdelek vsebuje laser razreda 1M. Ne glejte neposredno z optičnimi instrumenti. (C028)**

#### **POZOR:**

**Nekateri laserski izdelki vsebujejo vgrajeno lasersko diodo razreda 3A ali 3B. Upoštevajte naslednje: pri odpiranju pride do laserskega sevanja. Ne glejte v žarek, ne glejte neposredno z optičnimi instrumenti, izogibajte se neposredni izpostavljenosti žarku. (C030)**

#### **POZOR:**

**Baterija vsebuje litij. Da bi se izognili možni eksploziji, je ne sežigajte ali polnite.**

#### *Prepovedano je:*

- v **\_\_\_ Metanje ali namakanje v vodo**
- v **\_\_\_ Segrevanje na več kot 100°C (212°F)**
- v **\_\_\_ Popravljanje ali razstavljanje**

**Zamenjajte samo z IBM-ovim odobrenim delom. Baterijo reciklirajte ali zavrzite v skladu z lokalnimi predpisi. IBM je v ZDA uvedel postopek zbiranja teh baterij. Za dodatne informacije pokličite 1-800-426-4333. Pri klicu boste potrebovali številko IBM-ovega dela za baterijsko enoto. (C003)**

### **Informacije o napajanju in napeljavi kablov za NEBS (Network Equipment-Building System - Sistem za gradnjo omrežne opreme) GR-1089-CORE**

Naslednji komentarji veljajo za IBM-ove strežnike, ki so bili oblikovani z upoštevanjem standarda NEBS (Network Equipment-Building System) GR-1089-CORE:

Oprema je primerna za namestitev v naslednje:

- v v omrežne telekomunikacijske centre,
- v na lokacije, za katere velja NEC (državni predpisi za električno varnost).

Vrata te opreme za povezovanje znotraj stavb so primerna samo za povezovanje z napeljavo za povezovanje znotraj stavb ali z neizpostavljeno napeljavo ali napeljavo kablov. Vrata te opreme za povezovanje znotraj stavb *ne smejo* biti kovinsko povezana z vmesniki, ki so povezani z zunanjo opremo (outside plant - OSP) ali njeno napeljavo. Ti vmesniki so zasnovani samo za uporabo kot vmesniki za povezovanje znotraj stavb (vrata tipa 2 ali 4, kot je opisano v GR-1089-CORE) in morajo biti izolirani od izpostavljenega zunanjega napeljave kablov. Dodajanje primarne zaščite ne predstavlja zadostne zaščite za kovinsko povezovanje teh vmesnikov z zunanjo napeljavo (OSP).

**Opomba:** Vsi ethernetni kabli morajo biti oklopljeni in ozemljeni na obeh koncih.

Sistem, napajan z izmeničnim tokom, ne zahteva uporabe zunanje naprave za prenapetostno zaščito (SPD - surge protection device).

Sistem, napajan z enosmernim tokom, uporablja izoliran - (negativni pol) priključek (DC-I). Negativnega pola enosmerne baterije *ne smete* povezati na ohišje ali ozemljitveni priključek.

## <span id="page-14-0"></span>**Upravljanje storitev za upravljanje sistema**

Z meniji v storitvah za upravljanje sistema (SMS) lahko prikažete informacije o sistemu ali particiji in izvedete naloge, kot sta spreminjanje zagonskega seznama in nastavitev omrežnih parametrov. Te menije je mogoče uporabiti za logične particije AIX ali Linux za Virtual I/O Server (VIOS) (Strežnik navideznega V/I) in za Integrated Virtualization Manager (IVM) (Integrirani upravljalnik virtualizacije).

## **Kaj je novega v Upravljanju storitev za upravljanje sistema**

Spoznajte novosti ali občutno spremenjene informacije v Upravljanju storitev za upravljanje sistema od zadnje spremembe te zbirke tem.

### **Oktober 2014**

v Posodobljena tema ["Meniji in opisi" na strani 2.](#page-15-0)

### **Junij 2014**

v Dodane informacije za strežnike IBM Power Systems, ki vsebujejo procesor POWER8.

## **Zagon storitev za upravljanje sistema**

Poučite se, kako zaženete storitve za upravljanje sistema (SMS) s particioniranega ali neparticioniranega strežnika.

#### **S tem povezani pojmi**:

["Tipke za samopreizkus ob vklopu" na strani 25](#page-38-0)

Tipke za samopreizkus ob vklopu (POST - power-on self-test) lahko zaženejo storitve ali pa začnejo zagon v servisnem načinu, ki se uporablja za konfiguriranje sistema in diagnosticiranje težav.

## **Zagon storitev za upravljanje sistema iz logično particioniranega strežnika**

Poučite se, kako zagnati storitve za upravljanje sistema SMS (System Management Services) iz particioniranega strežnika z uporabo konzole Konzola za upravljanje strojne opreme (HMC).

Če imate logično particioniran sistem, dokončajte naslednje naloge:

**Zahteva:** Za dostop do SMS morate logično particijo zaustaviti in jo nastaviti tako, da se zažene v načinu SMS.

- 1. V navigacijskem področju izberite **Systems Management (Upravljanje sistemov)** > **Servers (Strežniki)**.
- 2. V navigacijskem področju izberite upravljani sistem, s katerim želite delati.
- 3. V vsebinskem področju izberite logično particijo, s katero želite delati.
- 4. Izberite **Configuration (Konfiguracija)** > **Manage Profiles (Upravljanje profilov)**.
- 5. V oknu Upravljanje profilov izberite logično particijo, s katero želite delati.
- 6. Izberite **Actions (Dejanja)** > **Edit (Uredi)**.
- 7. Kliknite zavihek **Settings (Nastavitve)**.
- 8. V razdelku **Boot Modes (Načini zagona)** izberite **SMS**.
- 9. Kliknite **OK (V redu)**.
- 10. Znova zaženite logično particijo, tako da v oknu HMC izberete **Operations (Operacije)** > **Restart (Vnovični zagon)**. Meniji SMS so prikazani na konzoli.
- 11. Če za to sejo še nimate konzole, izberite **Open a terminal window or console session (Odpri terminalsko okno ali sejo konzole)** in kliknite **OK (V redu)**.

<span id="page-15-0"></span>Sistem se zažene, meniji SMS pa se prikažejo na konzoli seje.

## **Zagon storitev za upravljanje sistema iz neparticioniranega strežnika**

Poučite se, kako zagnati menije storitve za upravljanje sistema (SMS) s pomočjo vmesnika ASMI (Advanced System Management Interface - Vmesnik za napredno upravljanje sistemov), z nadzorne plošče ali iz operacijskega sistema AIX .

### **Zagon menijev SMS iz ASMI-ja**

Če je ASMI na voljo na konzoli, priključeni v omrežje in je sistem v stanju pripravljenosti, storite naslednje korake:

- 1. V oknu ASMI Welcome (Pozdravno okno ASMI) podajte vaš ID uporabnika in geslo ter kliknite **Log In** (Prijava).
- 2. V navigacijskem področju razširite **Power/Restart Control (Nadzor vklopa/ponovnega vklopa)** in izberite **Power On/Off System (Vklop/izklop sistema)**.
- 3. Kliknite **Save settings (Shrani nastavitve)** in nadaljujte z zagonom strojno-programske opreme sistemskega strežnika.
- 4. Poiščite indikatorje POST **memory, keyboard, network, scsi, speaker**, ki so prikazani na dnu konzole za strojno-programsko opremo. Za podrobnosti preglejte temo ["Tipke za samopreizkus ob vklopu" na strani 25.](#page-38-0)
- 5. Pritisnite številsko tipko 1, ko se prikaže beseda **keyboard (tipkovnica)** in preden se prikaže beseda **speaker (zvočnik)**.
- 6. Sprejmite pogodbo za strojno-programsko opremo, če je od vas to zahtevano
- 7. Izberite jezik, če je od vas to zahtevano. Za podrobnosti o razpoložljivih jezikih si oglejte razdelek [Izbira jezika v](#page-17-1) [storitvah za upravljanje sistema.](#page-17-1)
- 8. Vnesite geslo, če je od vas to zahtevano. Vnesite skrbniško geslo, ki ste ga nastavili pri začetni namestitvi sistema.

## **Zagon menijev SMS, ko ASMI ni na voljo in je sistem v stanju pripravljenosti**

Če je ASMI ni na voljo, sistem pa je v stanju pripravljenosti, dokončajte naslednje naloge:

- 1. Na nadzorni plošči pritisnite gumb za vklop.
- 2. Poiščite indikatorje POST **memory, keyboard, network, scsi, speaker**, ki so prikazani na dnu konzole za strojno-programsko opremo. Za podrobnosti preglejte temo ["Tipke za samopreizkus ob vklopu" na strani 25.](#page-38-0)
- 3. Pritisnite številsko tipko 1, ko se prikaže beseda **keyboard (tipkovnica)** in preden se prikaže beseda **speaker (zvočnik)**.
- 4. Sprejmite pogodbo za strojno-programsko opremo, če je od vas to zahtevano
- 5. Izberite jezik, če je od vas to zahtevano. Za podrobnosti o razpoložljivih jezikih si oglejte razdelek [Izbira jezika v](#page-17-1) [storitvah za upravljanje sistema.](#page-17-1)
- 6. Vnesite geslo, če je od vas to zahtevano. Vnesite skrbniško geslo, ki ste ga nastavili pri začetni namestitvi sistema.

## **Uporaba storitev za upravljanje sistema**

Poučite se, kako lahko z meniji storitev za upravljanje sistema (SMS) upravljate sistem.

#### **S tem povezana opravila**:

["Zagon storitev za upravljanje sistema" na strani 1](#page-14-0)

Poučite se, kako zaženete storitve za upravljanje sistema (SMS) s particioniranega ali neparticioniranega strežnika.

## **Meniji in opisi**

Z meniji storitev za upravljanje sistema (SMS) lahko dostopate do številnih nalog.

Če niste izvedli korakov za zagon storitev za upravljanje sistema, glejte temo ["Zagon storitev za upravljanje sistema"](#page-14-0) [na strani 1.](#page-14-0)

#### **Opombe:**

- <span id="page-16-0"></span>v Če je konzola strojno-programske opreme grafični terminal, boste lahko morali vnesti geslo za skrbnika servisnega procesorja, ki je bilo nastavljeno s pomočjo vmesnika ASMI (Advanced System Management Interface - vmesnik za napredno upravljanje sistemov).
- v Na particioniranem strežniku meniji SMS prikazujejo samo naprave, ki so dodeljene particiji, ki se trenutno zaganja. Pri particiji, ki uporablja vsa vire na strežniku, bodo meniji SMS prikazovali vse naprave v sistemu.
- v V nekaterih naslednjih vzorčnih menijih je U*n* uporabljen namesto U*feature\_code.model.serial number* zaradi lažje berljivosti.

Naslednja tabela vsebuje naslove menijev ali nalog, do katerih lahko dostopite z meniji SMS. Uporabite jo za dostop do in ogled specifičnih opravil, ki jih želite izvesti. Ti naslovi in vsebine menija se lahko spreminjajo. Ne zanašajte se na točno vsebino, kot bi se pri izdelavi skriptov.

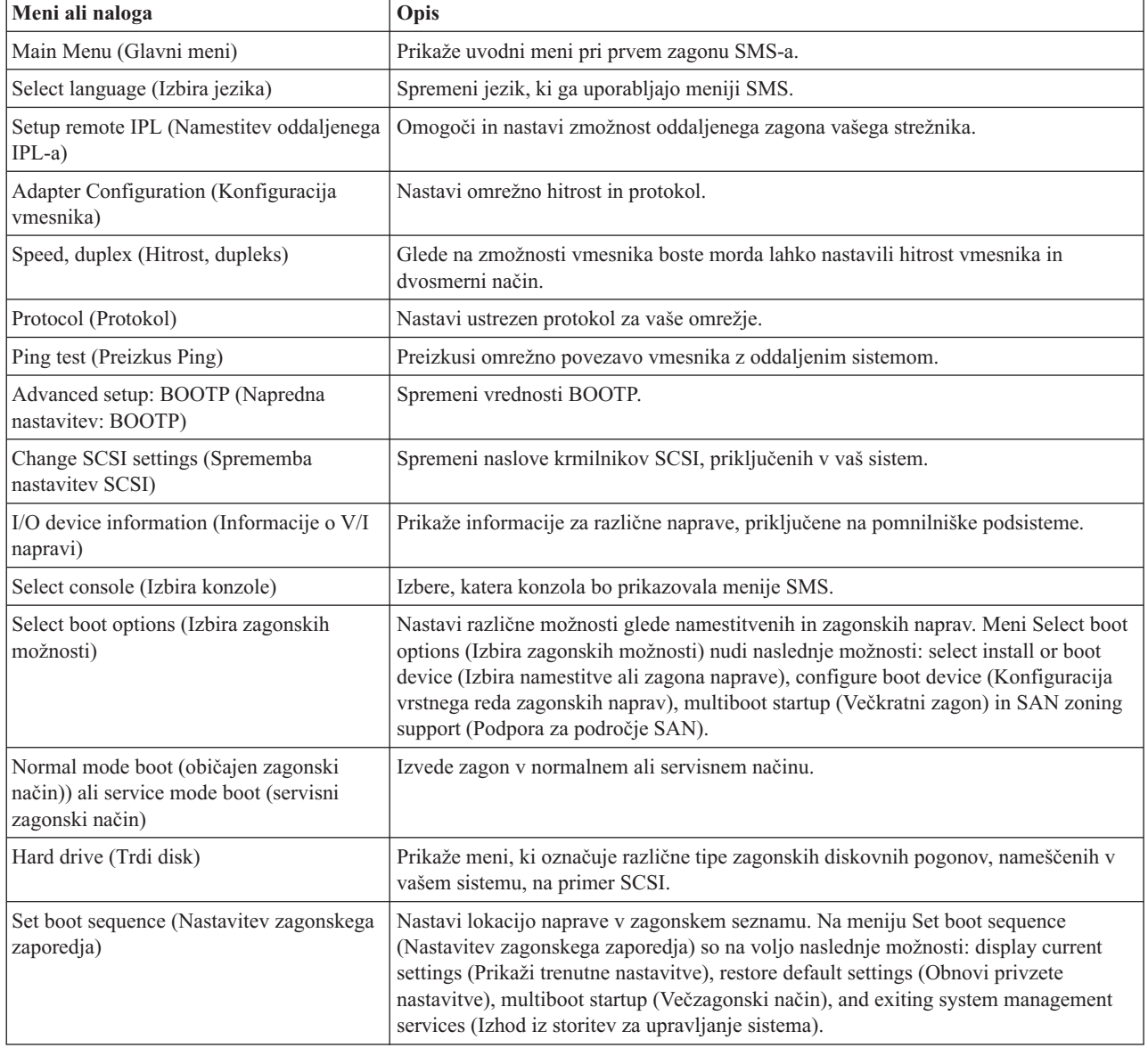

*Tabela 1. Meniji SMS in opisi*

## **Glavni meni in navigacija**

Z glavnega menija lahko izbirate jezik, nastavljate oddaljene IPL-je, spreminjate nastavitve SCSI, izbirate konzolo in zagonske možnosti.

<span id="page-17-0"></span>Po zagonu SMS-a se prikaže meni, podoben spodnjemu primeru.

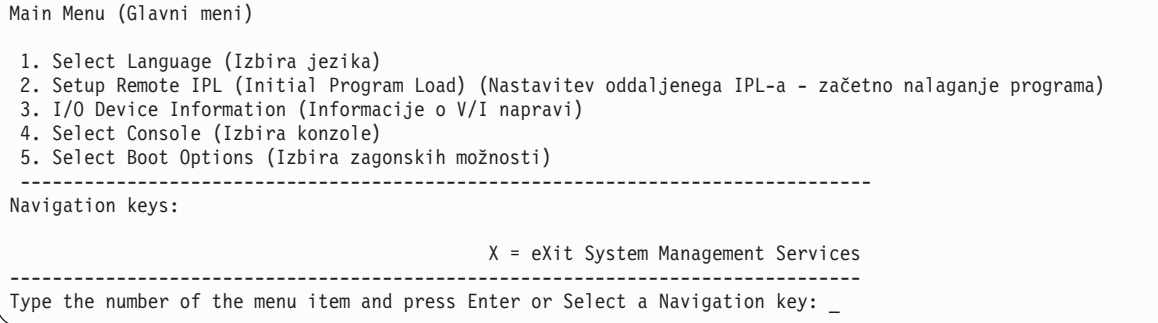

**Opomba:** Glede na različico strojno-programske opreme, ki se izvaja v vašem sistemu, lahko možnost 3 prikazuje **I/O Device Information** ali **Change SCSI Settings**.

Na vseh menijih, razen na glavnem, lahko uporabljate več navigacijskih tipk:

- **M** Vrnitev na glavni meni.
- **ESC** Vrnitev na prejšnji meni.
- **X** Izhod iz SMS in zagon operacijskega sistema.

Če vnesete X, vas sistem pozove k potrditvi izhoda iz menijev SMS in zagona operacijskega sistema.

Ko je na voljo za prikaz več kot ena stran z informacijami, postaneta na voljo dve dodatni navigacijski tipki:

- **N** Prikaže naslednjo stran seznama.
- **P** Prikaže prejšnjo stran seznama.

**Opomba:** Navigacijska tipka z malo črko učinkuje enako kot tipka z veliko črko, ki je prikazana v meniju. Na primer z **m** ali **M** se vrnete v glavni meni.

Na vsakem meniju lahko izberete menijsko postavko in pritisnite Enter (kjer je to ustrezno) ali izberete navigacijsko tipko.

## <span id="page-17-1"></span>**Izbira jezika v storitvah za upravljanje sistema**

V storitvah za upravljanje sistema (SMS) lahko izbirate med različnimi jezikovnimi možnostmi.

Ko izberete možnost **Select Language** (Izbira jezika), lahko spremenite jezik, ki ga uporabljajo meniji SMS.

**Opomba:** Če jezik spremenite z izbiro možnosti **Select Language (Izbira jezika)**, se bo spremenil samo jezik, ki ga uporabljajo meniji strojno-programske opreme SMS, ne pa tudi jezik operacijskega sistema.

**Opomba:** Če uporabljate terminal ASCII, mora le-ta podpirati nabor znakov ISO-8859 za pravilen prikaz jezikov poleg angleščine.

Razpoložljivi jeziki vsebujejo naslednje:

- 1. ISO8859–1 Angleščina (Združene države)
- 2. ISO8859–1 Francoščina
- 3. ISO8859–1 Nemščina
- 4. ISO8859–1 Italijanščina
- 5. ISO8859–1 Španščina
- 6. IS08859-1 Portugalščina (Brazilija)
- <span id="page-18-0"></span>7. BIG5 Kitajščina (Tradicionalna)
- 8. GB2312 Kitajščina (Poenostavljena)
- 9. EUC-JP Japonščina
- 10. EUC-KR Korejščina
- 11. UTF-8 Angleščina (Združene države)
- 12. UTF-8 Španščina
- 13. UTF-8 Francoščina
- 14. UTF-8 Nemščina
- 15. UTF-8 Italijanščina
- 16. UTF-8 Portugalščina (Brazilija)
- 17. UTF-8 Kitajščina (Tradicionalna)
- 18. UTF-8 Kitajščina (Poenostavljena UTF)
- 19. UTF-8 Japonščina
- 20. UTF-8 Korejščina

## **Nastavljanje oddaljenega IPL-ja**

Poučite se, kako nastaviti oddaljeno začetno nalaganje programa (IPL) z meniji (SMS).

Ko izberete možnost **Setup Remote IPL** (Nastavi oddaljeni IPL), lahko omogočite in nastavite zmožnost oddaljenega zagona strežnika ali logične particije. Prikaže se seznam vmesnikov za omrežno vmesniško kartico (NIC). Spodaj je prikazan primer tega menija:

**Opozorilo:** V particioniranem strežniku so na meniju vmesnika NIC prikazani samo omrežni vmesniki, ki so dodeljeni particiji, ki jo zaganjate. V posameznem particijskem sistemu so na seznamu parametrov vmesnika prikazani vsi omrežni vmesniki v sistemu.

<span id="page-18-1"></span>Spodaj je prikazan primer menija NIC Adapters (Vmesniki NIC).

```
NIC Adapters
         Device Slot Hardware Address
 1. Port 1 - 2 PORT Gigabit Et Un-P1-T9 00096bff616b
2. Port 2 - 2 PORT Gigabit Et Un-P1-T10 00096bff616a
3. 10/100/1000 Base-TX PCI-X Un-CB1-C03-T1 000295e3814f
--------------------------------------------------------------------------------
Navigation keys:
M = return to main menu
ESC key = return to previous screen X = eXit System Management Services
--------------------------------------------------------------------------------
Type the number of the menu item and press Enter or Select a Navigation key: _
```
Ko izberete vmesnik, se lahko prikažejo meniji, podobni naslednjim primerom.

```
Select Internet Protocol Version.
1. IPv4 - Address Format 123.231.111.222
2. IPv6 - Address Format 1234:5678:90ab:cdef:1234:5678:90ab:cdef
--------------------------------------------------------------------------------
Navigation keys:
M = return to main menu
ESC key = return to previous screen X = eXit System Management Services
--------------------------------------------------------------------------------
Type menu item number and press Enter or select Navigation key: _
Select Network Service
No alias : Port 1-IBM Host Ethernet Adapter: Un-P1-T6
1. BOOTP
2. ISCSI
--------------------------------------------------------------------------------
Navigation keys:
M = return to main menu
```
-------------------------------------------------------------------------------- Type menu item number and press Enter or select Navigation key: \_

ESC key = return to previous screen  $X = eX$ it System Management Services

**Opomba:** Meniji so odvisni od vaših izbir. Če ste na primer izbrali IPv6, je kartica omrežnega vmesnika (NIC) lahko konfigurirana za zagon TFTP. Če je izbran IPv4, je kartica omrežnega vmesnika lahko konfigurirana za BOOTP.

#### **S tem povezana opravila**:

["Uporaba storitev za upravljanje sistema" na strani 2](#page-15-0) Poučite se, kako lahko z meniji storitev za upravljanje sistema (SMS) upravljate sistem.

#### **Izbira možnosti BOOTP ali TFTP**

Če izberete možnost **BOOTP** ali **TFTP**, se vmesnik nastavi kot običajno, enako velja za vnos omrežnih parametrov. Prikaže se meni Network Parameters (Omrežni parametri).

Potem ko na meniju Select Network Service (Izbira omrežne storitve) izberete **BOOTP** ali **TFTP**, se prikaže meni Network Parameters (Omrežni parametri). Meniji in možnosti se spreminjajo glede na to, ali je bil na meniju Select Internet Protocol Version (Izbira različice internetnega protokola) izbran IPv4 ali IPv6. Prikaže se meni, podoben naslednjemu primeru.

```
Network Parameters
Port 1 - 2 PORT Gigabit Et Un-P1-T9 00096bff616b
1. IP Parameters (Parametri IP)
2. Adapter Parameters (Parametri vmesnika)
3. Ping Test (Preizkus Ping)
4. Advanced Setup: BOOTP/TFTP (Napredna nastavitev: BOOTP/TFTP)
--------------------------------------------------------------------------------
Navigation keys:
M = return to main menu
ESC key = return to previous screen X = eXit System Management Services
      --------------------------------------------------------------------------------
Type the number of the menu item and press Enter or Select a Navigation key:
```
Izbira parametrov IP-ja (internetnega protokola) prikaže meni, podoben spodnjemu primeru.

```
IP Parameters
Port 1 - 2 PORT Gigabit Et Un-P1-T9 00096bff616b
 1. Client IP Address [9.8.38.50]
 2. Server IP Address [9.8.38.51]
 3. Gateway IP Address [9.8.38.1]
 4. Subnet Mask [255.255.255.000]
                       --------------------------------------------------------------------------------
Navigation keys:
M = return to main menu
ESC key = return to previous screen X = eXit System Management Services
--------------------------------------------------------------------------------
Type the number of the menu item and press Enter or Select a Navigation key: _
```
Za spremembo parametrov IP vnesite številke parametrov, katerih vrednosti želite spremeniti. Vnos parametrov IP v tem meniju samodejno posodobi parametre v meniju preizkusa ping.

Na meniju Network Parameters (Omrežni parametri) izberite možnost **Ping Test (Preizkus ping)**, da preizkusite omrežno povezavo vmesnika z oddaljenim sistemom. Potem ko izberete možnost preizkusa ping, se prikaže meni Ping Test (Preizkus ping). Preizkus ping opravite z izbiro konfiguracijskih možnosti.

#### **Opombe:**

- v Po zagonu preizkusa ping lahko traja 60 sekund ali dlje, preden so prikazani rezultati.
- v Ko preizkus ping uspe ali spodleti, se strojno-programska oprema zaustavi in čaka na pritisk tipke pred nadaljevanjem.

Z menija Network Parameters (Omrežni parametri) izberite možnost **Advanced Setup** (Zahtevnejša nastavitev), da konfigurirate zagonske parametre BOOTP ali TFTP. Za naslednje možnosti so ustrezne privzete vrednosti za BOOTP 5, 512, 5, 0 in 0.

```
Advanced Setup: BOOTP/TFTP (Napredna nastavitev: BOOTP/TFTP)
Port 1-IBM 2 PORT 1000 Base-SX PCI-X Adapter: U788D.001.23A0034-P1-T7
1. Bootp Retries 5 (št. ponovnih poizkusov Bootp)
2. Bootp Blocksize 512 (velikost bloka Bootp)
3. TFTP Retries 5 (št. ponovnih poizkusov TFTP)
4. VLAN Priority 0 (Prioriteta VLAN-a)
5. VLAN ID 0 (ID VLAN-a)
--------------------------------------------------------------------------------
Navigation keys:
M = return to main menu
ESC key = return to previous screen X = eXit System Management Services
         --------------------------------------------------------------------------------
Type the number of the menu item and press Enter or Select a Navigation key:
```
Na meniju Napredna nastavitev izberite možnost **VLAN Priority** (Prioriteta VLAN-a), da nastavite prioriteto VLAN-a, in možnost **VLAN ID** (ID VLAN-a), da nastavite ID VLAN-a.

#### **Opombe:**

- v Privzeta nastavitev možnosti **VLAN Priority** je 0, vendar pa lahko za prioriteto okvira nastavite decimalno vrednost v obsegu od 0 do 7.
- v Če vnesete vrednost, večjo od 7, se prikaže sporočilo o napaki, privzeta vrednost pa se nastavi nazaj na možnost **VLAN Priority**.
- v Privzeta vrednost za možnost **VLAN ID** je 0 in je rezervirana, ker ta okvir ne pripada nobenemu VLAN-u.
- v Vrednosti je potrebno vnesti v obliki decimalnih števil. Veljavne vrednosti za **VLAN ID** morajo biti v obsegu 1 4094. Če je možnost **VLAN ID** nastavljena na 0, je označevanje VLAN-a onemogočeno.

<span id="page-21-0"></span>v Če je vnesena decimalna vrednost, večja od 4094, se prikaže sporočilo o napaki, privzeta vrednost pa se nastavi nazaj na možnost **VLAN ID**.

#### **Izbira možnosti ISCSI**

Če izberete **ISCSI**, lahko izberete tudi vzdevek iSCSI za nastavitev z omrežnimi parametri. Ko končate z uporabo menijev iSCSI, lahko izberete kateregakoli od drugih menijev ali nalog, navedenih v temi Uporaba storitev za upravljanje sistema.

```
ISCSI Alias Selection
No alias : Port 1-IBM 2 PORT 1000 Base-SX PCI-X Adapter: Un-P1-T7
1. ISCSI_DISK1
2. ISCSI_DISK2
--------------------------------------------------------------------------------
Navigation keys:
M = return to main menu
ESC key = return to previous screen X = eXit System Management Services
      --------------------------------------------------------------------------------
Type menu item number and press Enter or select Navigation key: _
```
Če izberete vzdevek **ISCSI**, se prikaže meni ISCSI Discovery Selection (Izbira odkrivanja ISCSI).

```
ISCSI Discovery Selection
iscsi disk1: Port 1-IBM 2 PORT 1000 Base-SX PCI-X Adapter: Un-P1-T7
1. Enter Static Parameters.
2. Ping Test.
--------------------------------------------------------------------------------
Navigation keys:
M = return to main menu
ESC key = return to previous screen X = eXit System Management Services
--------------------------------------------------------------------------------
Type menu item number and press Enter or select Navigation key: _
```
Ko izberete **Ping Test** (Preizkus ping), se prikaže meni, podoben naslednjemu primeru.

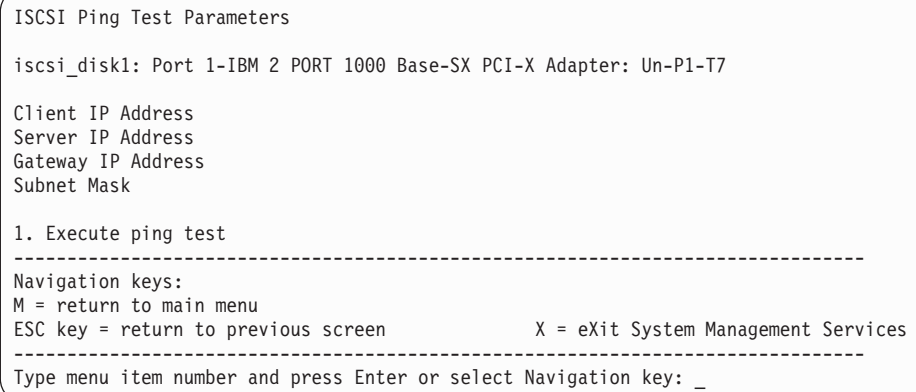

Ko izberete **Enter Static Parameters (Vnos statičnih parametrov)**, se prikaže meni ISCSI Initiator Parameters (Parametri iniciatorja ISCSI).

```
ISCSI Initiator Parameters
iscsi disk1: Port 1-IBM 2 PORT 1000 Base-SX PCI-X Adapter: Un-P1-T7
 1. Client IP Address [ ]
 2. Gateway IP Address [ ]
 3. Subnet Mask [ ]
 4. Initiator Name.
 5. Enter Target Parameters.
 --------------------------------------------------------------------------------
Navigation keys:
M = return to main menu
ESC key = return to previous screen X = eXit System Management Services
 --------------------------------------------------------------------------------
Type menu item number and press Enter or select Navigation key: _
```
Meni ISCSI Target Parameters (Ciljni parametri ISCSI) uporabite za nastavitev ciljnih parametrov.

```
ISCSI Target Parameters
iscsi_disk1: Port 1-IBM 2 PORT 1000 Base-SX PCI-X Adapter: Un-P1-T7
1. Target IP Address [ ]
 2. ISCSI PORT [3260]
 3. Target lun [0]
4. Set ISCSI Target Name
--------------------------------------------------------------------------------
Navigation keys:
M = return to main menu
ESC key = return to previous screen X = eXit System Management Services
       --------------------------------------------------------------------------------
Type menu item number and press Enter or select Navigation key: _
```
Izberite **Target Name (Ime cilja)** in nastavite ime cilja. Če izberete **Set Initiator Name (Nastavi ime pobudnika)** na meniju [ISCSI Initiator Parameters \(Parametri iniciatorja ISCSI\)](#page-22-0) ali **Set ISCSI Target Name (Nastavi ciljno ime ISCSI)** na meniju Ciljni parametri ISCSI, se prikaže meni, podoben naslednjemu primeru.

```
Enter Target Name
iscsi_disk1: Port 1-IBM 2 PORT 1000 Base-SX PCI-X Adapter: Un-P1-T7
Must be at least 4 characters.
Press Backspace key to delete.
 Press Enter key to save.
 Press Esc key to exit without saving name.
1. Clear Current Name.
2. Edit Current Name.
[ ]
 --------------------------------------------------------------------------------
Navigation keys:
M = return to main menu
ESC key = return to previous screen X = eXit System Management Services
--------------------------------------------------------------------------------
Type menu item number and press Enter or select Navigation key:
```
Ime iniciatorja je zahtevano, če je vmesnik, ki ste ga izbrali v meniju [NIC Adapters \(Vmesniki NIC\)](#page-18-1) za omrežje iSCSI, omrežni vmesnik (na primer ethernetni). Če izberete vmesnik TCP/IP prek etherneta ali vmesnik TCP/IP z mehanizmom razbremenitve, je ime iniciatorja v mikrokodi v vmesniku in ga uporabniku ni treba nastaviti.

## <span id="page-23-0"></span>**Konfiguriranje vmesnikov**

Nastavite lahko omrežno hitrost in protokol.

Ko izberete možnost **Adapter Configuration** (Konfiguracija vmesnika), lahko nastavite omrežno hitrost in protokol kot prikazuje naslednji meni:

```
Adapter Configuration (Konfiguracija vmesnika)
Port 1 - 2 PORT Gigabit Et Un-P1-T9 00096bff616b
1. Speed, Duplex
2. Protocol
--------------------------------------------------------------------------------
Navigation keys:
M = return to main menu
ESC key = return to previous screen X = eXit System Management Services
        --------------------------------------------------------------------------------
Type the number of the menu item and press Enter or Select a Navigation key: _
```
### **Izbira možnosti speed, duplex (hitrost, dupleks)**

Če izberete možnost **Speed, Duplex (Hitrost, dupleks)**, se prikaže naslednji meni Adapter Configuration (Konfiguracija vmesnika).

Sledi primer menija Speed, Duplex (hitrost, dupleks). Razpoložljive možnosti na tem meniju so odvisne od zmožnosti izbranega vmesnika. Nastavite lahko hitrost vmesnika, s katero se izvaja pretvornik.

```
Speed, Duplex
Port 1 - 2 PORT Gigabit Et Un-P1-T9 00096bff616b
1. auto, auto
--------------------------------------------------------------------------------
Navigation keys:
M = return to main menu
ESC key = return to previous screen X = eXit System Management Services
                     --------------------------------------------------------------------------------
Type the number of the menu item and press Enter or Select a Navigation key:
```
### **Izbira možnosti protokola**

Če izberete možnost **Protocol** (Protokol), lahko za svoje omrežje nastavite ustrezen protokol.

Spodaj je prikazan primer menija Protocol (Protokol).

```
Protocol
Port 1 - 2 PORT Gigabit Et Un-P1-T9 00096bff616b
 1. Standard <===
2. IEEE802.3
--------------------------------------------------------------------------------
Navigation keys:
M = return to main menu
ESC key = return to previous screen X = eXit System Management Services
--------------------------------------------------------------------------------
Type the number of the menu item and press Enter or Select a Navigation key: _
```
## **Spreminjanje nastavitev SCSI**

Ogledate si lahko in spremenite naslove krmilnikov SCSI, priključenih na sistem.

<span id="page-24-0"></span>Ko izberete možnost **Change SCSI Settings** (Sprememba nastavitev SCSI), si lahko ogledate in spremenite naslove krmilnikov SCSI, priključenih na sistem.

**Opomba:** Ta menijska postavka (naloga) je na voljo samo za sisteme, katerih različica strojno-programske opreme je 810\_xxx ali starejša.

```
SCSI Utilities
  1. Hardware Spin Up Delay
 2. Change SCSI Id
                       --------------------------------------------------------------------------------
Navigation keys:
M = return to main menu
ESC key = return to previous screen X = eXit System Management Services
--------------------------------------------------------------------------------
Type the number of the menu item and press Enter or Select a Navigation key: _
```
## **Informacije o V/I napravi**

Ogledate si lahko seznam naprav, ki so priključene na določene kontrolnike pomnilniških podsistemov.

Ko izberete možnost **I/O Device Information** (Informacije o V/I napravi), se prikaže meni nameščenih kontrolnikov podsistemov, ki jih podpira pripomoček, kot to prikazuje naslednji primer.

**Opomba:** Ta menijska postavka (naloga) je na voljo samo za sisteme, katerih različica strojno-programske opreme je 820\_xxx ali novejša.

```
I/O Device Information
 1. SAN Device Information
                                   --------------------------------------------------------------------------------
Navigation keys:
M = return to main menu
ESC key = return to previous screen X = eXit System Management Services
      --------------------------------------------------------------------------------
Type the number of the menu item and press Enter or Select a Navigation key: _
```
Ko izberete podsistem, se prikaže seznam nameščenih kontrolnikov, ki je podoben naslednjemu primeru.

```
Select Media Adapter
 1. U9179.MHD.10057FP-V2-C3-T1 /vdevice/vfc-client@30000003
 2. U9179.MHD.10057FP-V2-C4-T1 /vdevice/vfc-client@30000004
 3. U9179.MHD.10057FP-V2-C5-T1 /vdevice/vfc-client@30000005
--------------------------------------------------------------------------------
Navigation keys:
M = return to main menu
ESC key = return to previous screen X = eXit System Management Services
       --------------------------------------------------------------------------------
Type the number of the menu item and press Enter or Select a Navigation key: _
```
Ko izberete kontrolnik, bo sistem preveril, ali so nanj priključene naprave. Če pride pri poskusu odpiranja vmesnika do napake, se zabeleži informativni SRC. Če sistem uspešno odpre in pregleda kontrolnik, se prikaže seznam odkritih naprav, podoben naslednjemu primeru.

<span id="page-25-0"></span>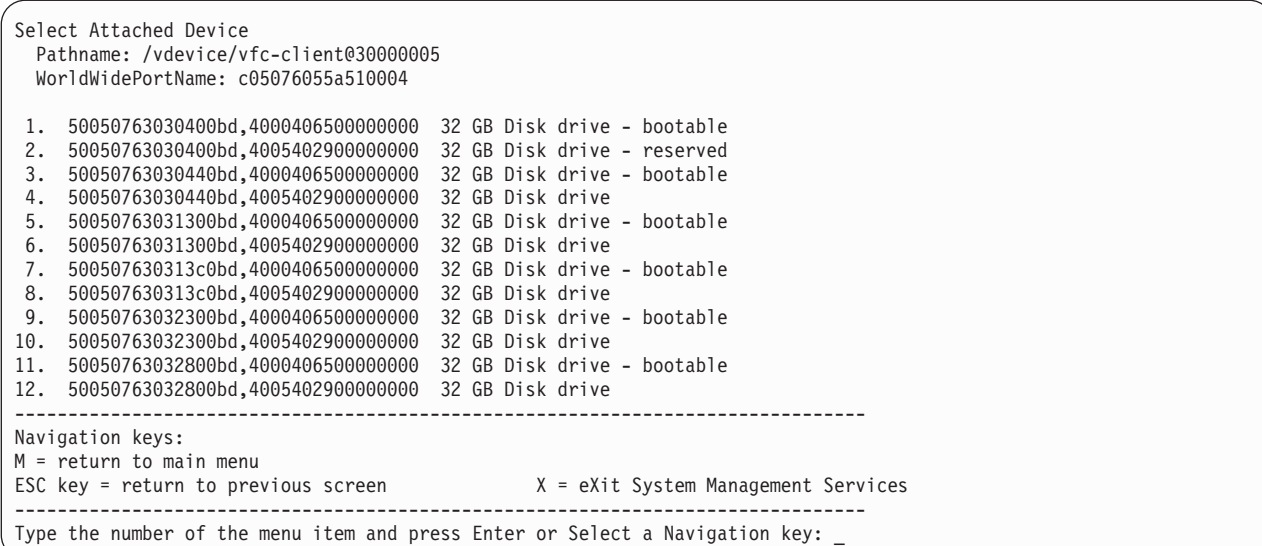

Informacije, prikazane na tem meniju, identificirajo tip razpoložljivih naprav. Pri diskovnih pogonih sistem ugotovi, ali je pogon zagonski ali ne. Sistem na pogonu identificira tudi rezervacijo. Če sistem identificira rezervacijo, pogon ni na voljo za zagon. To je edini meni SMS, na katerem je naveden diskovni pogon z rezervacijo.

Če na prejšnjem meniju izberete pogon, se prikaže meni, podoben naslednjemu primeru.

```
SAN Device Menu
  Target Address: 50050763030400bd Lun Address: 4005402900000000
  Pathname: /vdevice/vfc-client@30000005/disk@50050763030400bd,4005402900000000
 Device: 32 GB Disk drive
1. Display Inquiry Data
2. Log Boot Status Informational SRC
--------------------------------------------------------------------------------
Navigation keys:
M = return to main menu
ESC key = return to previous screen X = eXit System Management Services
         --------------------------------------------------------------------------------
Type the number of the menu item and press Enter or Select a Navigation key: _
```
Ko izberete možnost **Display Inquiry Data** (Prikaži podatke poizvedbe), izbrani pogon zbere standardne podatke poizvedbe in jih prikaže v grobem zapisu podatkov.

Ko izberete možnost **Log Boot Status Informational SRC** (Zabeleži informativni SRC statusa zagona), sistem poskuša ugotoviti, ali je pogon zagonski, nato pa bo zabeležil informativni SRC.

## **Izbiranje konzole**

Izberete lahko, s katero konzolo boste prikazali menije SMS.

Ko izberete možnost **Select Console** (Izbira konzole), lahko izberete, s katero konzolo želite prikazati menije SMS. Ta izbira velja le za menije SMS in ne vpliva na konzolo, ki jo uporablja operacijski sistem.

Sledite navodilom, prikazanim na konzoli. Strojno-programska oprema vas po izbiri konzole vrne v glavni meni SMS.

**Opomba:** Če pred odstranitvijo trenutne konzole ne spremenite konzole na drugo napravo, morate ponovno priključiti trenutno konzolo, da lahko spremenite izbiro konzole.

## <span id="page-26-0"></span>**Izbiranje zagonskih možnosti**

Napravo lahko izberete ali zaženete, konfigurirate lahko vrstni red zagona naprave, izberete lahko možnost za večzagonski način ali pa izberete možnost za podporo za pomnilniška področja (SAN).

### **Izbira namestitve ali zagonske naprave**

Samo za naslednji zagon izberite napravo, s katere boste zagnali operacijski sistem ali ga namestili. Zagonski seznam, shranjen v obstojnem pomnilniku z naključnim dostopom (NVRAM), se ne bo spremenil.

Izberite **Select Install/Boot a Device** (Izbira zagona/Zagon naprave) da si ogledate in nastavite različne možnosti glede namestitvenih in zagonskih naprav.

```
1. Select Install/Boot a Device
  2. Configure Boot Device Order
  3. Multiboot Startup [OFF]
 4. SAN Zoning Support
 --------------------------------------------------------------------------------
Navigation keys:
M = return to main menu
ESC key = return to previous screen X = eXit System Management Services
          --------------------------------------------------------------------------------
Type the number of the menu item and press Enter or Select a Navigation key: _
```
Prikaže se meni, podoben naslednjemu primeru.

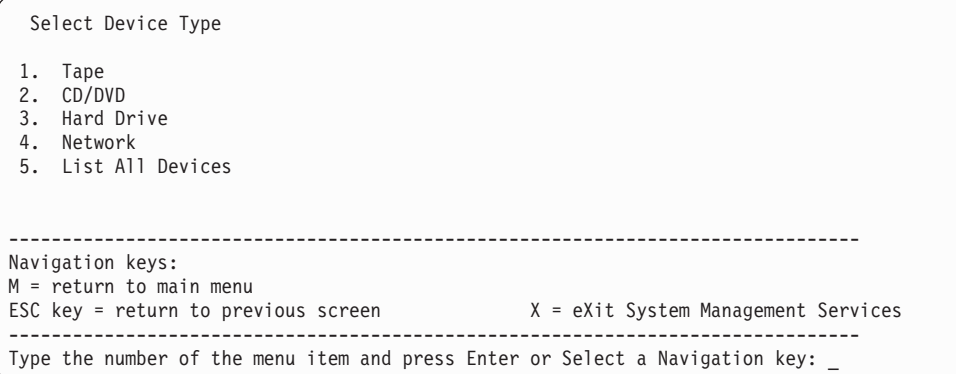

Če izberete **Hard Drive (trdi disk)** se prikaže meni, podoben naslednjemu primeru.

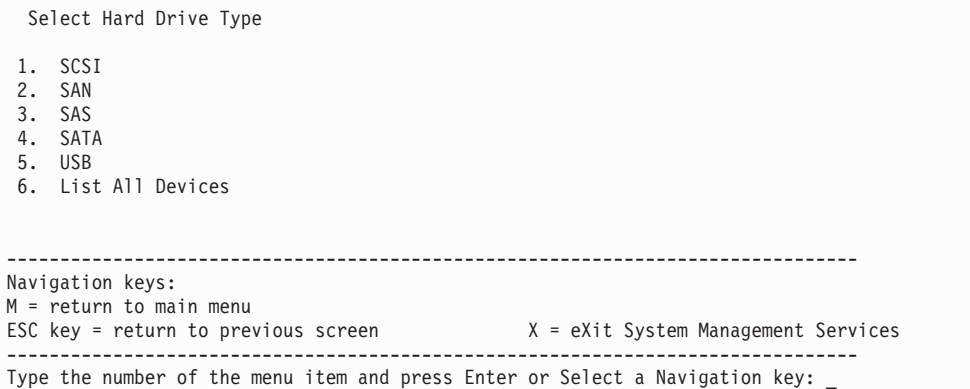

Če izberete na primer možnost **SCSI**, bodo na naslednjem meniju prikazani vsi vmesniki SCSI v sistemu ali vmesniki, ki so dodeljeni logični particiji. Glede na naprave, ki so nameščene v sistemu, se prikaže meni, podoben naslednjemu. Če izberete **SAN**, se prikaže [Select Media](#page-28-0) (Izbira medija) za optične kanale.

```
Version EM310_024
SMS 1.6 (c) Copyright IBM Corp. 2000, 2005 All rights reserved.
                     --------------------------------------------------------------------------------
Select Media Adapter
1. Un-P1-T14 /pci@80000002000000d/pci@2/pci1069,b166@1/scsi@0
2. Un-P1-T12 /pci@80000002000000f/pci@2,2/pci1069,b166@1/scsi@0
3. Un-P1-T13 /pci@80000002000000f/pci@2,2/pci1069,b166@1/scsi@1
4. List all devices
                       --------------------------------------------------------------------------------
Navigation keys:
M = return to main menu
ESC key = return to previous screen X = eXit System Management Services
--------------------------------------------------------------------------------
Type the number of the menu item and press Enter or Select a Navigation key: _
```
Ko izberete vmesnik, naslednji meni prikaže naprave z možnostjo zagona zahtevanega tipa, ki so priključene na ta vmesnik. V naslednjem primeru so navedeni vsi trdi diski SCSI z možnostjo zagona, ki so priključeni na prvi vmesnik.

```
Version EM310_024
SMS 1.6 (c) Copyright IBM Corp. 2000, 2005 All rights reserved.
--------------------------------------------------------------------------------
Select Device
Device Current Device
Number Position Name
1 1 SCSI 73407 MB Harddisk Un-P1-T14 /pci@80000002000000d/pci@2/
                   pci1069,b166@1/scsi@0
--------------------------------------------------------------------------------
Navigation keys:
M = return to main menu
ESC key = return to previous screen X = eXit System Management Services
--------------------------------------------------------------------------------
Type the number of the menu item and press Enter or Select a Navigation key: _
```
Zdaj lahko izberete ustrezno napravo za namestitev ali zagon.

Ko izberete napravo za namestitev operacijskega sistema ali zagon, lahko s pomočjo menija Select Task (Izbira naloge) pridobite več informacij o napravi ali pa iz nje zaganjate v normalnem ali servisnem načinu. Sledi primer tega menija.

```
Select Task
SCSI 36401 MB Harddisk, part=2 (AIX 5.3.0)
    (loc=U788D.001.06A0034-P1-T10-L1-L0)
1. Information
2. Normal Mode Boot
3. Service Mode Boot
---------------------------------------------------------------------------------
Navigation keys:
M = return to main menu
ESC key = return to previous screen X = eXit System Management Services
         ---------------------------------------------------------------------------------
Type the number of the menu item and press Enter or Select a Navigation key:
```
Če izberete **Normal Mode Boot (Običajen zagonski način)** ali **Service Mode Boot (Servisni zagonski način)**, vas naslednji meni vpraša Are you sure (Ste prepričani)? Če odgovorite z Da, se naprava zažene v ustreznem načinu. Če odgovorite z Ne, se strojno-programska oprema vrne v meni Select Task (Izbira opravila).

**Izbira medija za optične kanale**

```
Select Media Adapter
 1. U78A0.001.DNWGWL9-P1-C4-T1 /pci@800000020000202/fibre-channel@1
 2. U78A0.001.DNWGWL9-P1-C4-T2 /pci@800000020000202/fibre-channel@1,1
3. List all devices
--------------------------------------------------------------------------------
Navigation keys:
M = return to main menu
ESC key = return to previous screen X = eXit System Management Services
--------------------------------------------------------------------------------
Type the number of the menu item and press Enter or Select a Navigation key: _
```
Ko izberete vmesnik za optični kanal, naslednji meni prikaže razpoložljive naloge. V naslednjem primeru so navedene vse naloge.

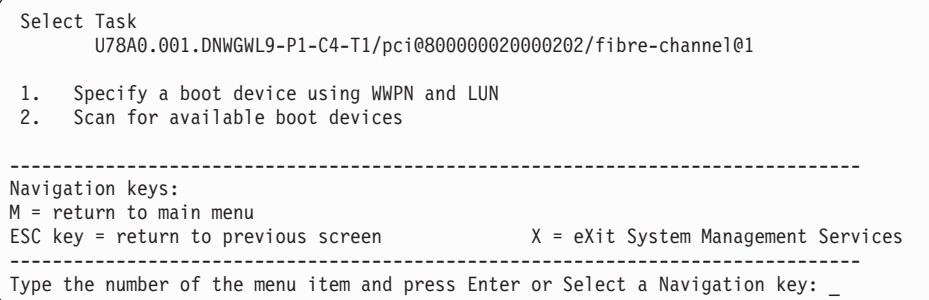

Izberete lahko možnost **Specify a boot device using WWPN and LUN** (Podajanje zagonske naprave z WWPN in LUN) ali **Scan for available boot devices** (Poišči razpoložljive zagonske naprave).

Če izberete [Specify a boot device using WWPN and LUN](#page-28-1) (Podajanje zagonske naprave z WWPN in LUN), boste lahko podali napravo. V naslednjem primeru lahko izberete WWPN in LUN.

Če izberete [Scan for available boot devices](#page-31-0) (Poišči razpoložljive zagonske naprave), boste lahko poiskali katerekoli razpoložljive zagonske naprave SAN.

#### **Podajanje naprave SAN z WWPN in LUN**

<span id="page-28-1"></span>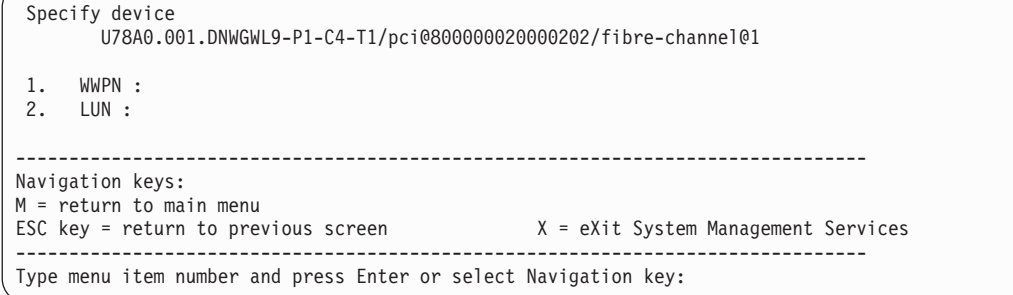

Če izberete **WWPN**, lahko podate WWPN in vnesete 16 šestnajstiških števk. V naslednjem primeru se prikaže **Enter WWPN** (WWPN).

```
Specify device
         U78A0.001.DNWGWL9-P1-C4-T1/pci@800000020000202/fibre-channel@1
 1. WWPN :
 2. LUN :
--------------------------------------------------------------------------------
Navigation keys:
M = return to main menu
ESC key = return to previous screen X = eXit System Management Services
                         --------------------------------------------------------------------------------
X to Abort or Enter WWPN: 50017380015b0182
```
Ko vnesete WWPN, boste lahko videli šestnajstiške števke. V naslednjem primeru so prikazane šestnajstiške števke WWPN, LUN pa je na voljo za izbiro.

```
Specify device
       U78A0.001.DNWGWL9-P1-C4-T1/pci@800000020000202/fibre-channel@1
1. WWPN : 50017380015b0182
2. LUN :
--------------------------------------------------------------------------------
Navigation keys:
M = return to main menu
ESC key = return to previous screen X = eXit System Management Services
--------------------------------------------------------------------------------
Type menu item number and press Enter or select Navigation key: _
```
Če izberete **LUN**, lahko podate LUN in vnesete 16 šestnajstiških števk. V naslednjem primeru se prikaže **Enter LUN** (Vnesite LUN).

```
Specify device
        U78A0.001.DNWGWL9-P1-C4-T1/pci@800000020000202/fibre-channel@1
 1. WWPN : 50017380015b0182
2. LUN :
--------------------------------------------------------------------------------
Navigation keys:
M = return to main menu
ESC key = return to previous screen X = eXit System Management Services
--------------------------------------------------------------------------------
X to Abort or Enter LUN: 3000000000000
```
Ko vnesete LUN, se izvede iskanje naprave. Če ni mogoče najti nobene naprave, se prikaže naslednje informacijsko sporočilo.

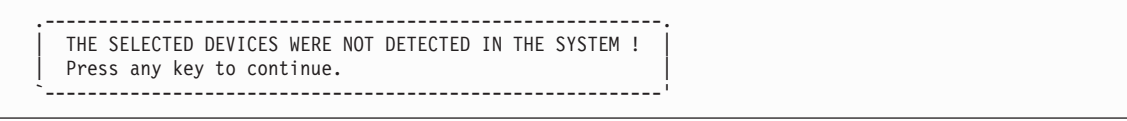

Meni ostane pri podajanju možnosti WWPN in LUN, kot je prikazano v naslednjem primeru.

```
Specify device
        U78A0.001.DNWGWL9-P1-C4-T1/pci@800000020000202/fibre-channel@1
 1. WWPN : 50017380015b0182
 2. LUN : 3000000000000
--------------------------------------------------------------------------------
Navigation keys:
M = return to main menu
ESC key = return to previous screen X = eXit System Management Services
          --------------------------------------------------------------------------------
Type menu item number and press Enter or select Navigation key: _
```
Če je naprava, ki jo navajata WWPN in LUN, najdena, je navedena, kot je prikazano v naslednjem primeru

```
Select Device
Device Current Device
Number Position Name
1. 1 SCSI 15 GB FC Harddisk, part=2 (AIX 7.1.0)
     ( loc=U78A0.001.DNWGWL9-P1-C4-T1-W50017380015b0182-L3000000000000 )
-------------------------------------------------------------------------------
Navigation keys:
M = return to Main Menu
ESC key = return to previous screen X = eXit System Management Services
-------------------------------------------------------------------------------
Type menu item number and press Enter or select Navigation key: _
```
Zdaj lahko izberete ustrezno napravo za namestitev ali zagon.

Ko izberete napravo za namestitev operacijskega sistema ali zagon, lahko s pomočjo menija Select Task (Izbira naloge) pridobite več informacij o napravi ali pa iz nje zaganjate v normalnem ali servisnem načinu. Sledi primer tega menija.

```
Select Task
SCSI 36401 MB Harddisk, part=2 (AIX 5.3.0)
    (loc=U788D.001.06A0034-P1-T10-L1-L0)
1. Information
2. Normal Mode Boot
3. Service Mode Boot
---------------------------------------------------------------------------------
Navigation keys:
M = return to main menu
ESC key = return to previous screen X = eXit System Management Services
---------------------------------------------------------------------------------
Type the number of the menu item and press Enter or Select a Navigation key: _
```
Če izberete **Normal Mode Boot (Običajen zagonski način)** ali **Service Mode Boot (Servisni zagonski način)**, vas naslednji meni vpraša Are you sure (Ste prepričani)? Če odgovorite z Da, se naprava zažene v ustreznem načinu. Če odgovorite z Ne, se strojno-programska oprema vrne v meni Select Task (Izbira opravila).

#### **Izbira razpoložljivih zagonskih naprav**

```
Scan options
       U78A0.001.DNWGWL9-P1-C4-T1/pci@800000020000202/fibre-channel@1
 Number of devices available for scan: 11
 Specify a range for the scan
 1. Start value for the scan range : 1
 2. End value for the scan range : 11
 3. Scan
   -> Number of devices selected for scan : 11
   -> Approximate time for scan : 2 Minutes 12 Seconds
Navigation keys:
M = return to main menu
ESC key = return to previous screen X = eXit System Management Services
        --------------------------------------------------------------------------------
Type menu item number and press Enter or select Navigation key:
```
Prikaže se število razpoložljivih naprav za iskanje.

Če želite podati začetno vrednost za obseg iskanja, izberite možnost **1**. V naslednjem primeru je prikazan vnos začetne vrednosti.

```
Scan options
       U78A0.001.DNWGWL9-P1-C4-T1/pci@800000020000202/fibre-channel@1
Number of devices available for scan: 11
Specify a range for the scan
 1. Start value for the scan range : 1
 2. End value for the scan range : 11
3. Scan
   -> Number of devices selected for scan : 11
   -> Approximate time for scan : 2 Minutes 12 Seconds
Navigation keys:
M = return to main menu
ESC key = return to previous screen X = eXit System Management Services
      --------------------------------------------------------------------------------
X to Abort or Enter Start value for the scan range: 4
```
Vnesite začetno vrednost. Prikazan je primer za 4.

<span id="page-31-1"></span>**Opomba:** Vrednosti obsega iskanja morajo biti znotraj razpoložljivega števila naprav. Če vnesete vrednost za obseg iskanja, ki ni znotraj teh vrednosti, se prikaže [napaka v informacijah.](#page-31-1)

```
.-----------------------------------------------.
| Invalid value for scan range.... |
  `-----------------------------------------------'
```
V naslednjem primeru lahko podate končno vrednost.

```
\ Scan options
       U78A0.001.DNWGWL9-P1-C4-T1/pci@800000020000202/fibre-channel@1
 Number of devices available for scan: 11
Specify a range for the scan
 1. Start value for the scan range : 4
 2. End value for the scan range : 11
3. Scan
  -> Number of devices selected for scan : 11
  -> Approximate time for scan : 2 Minutes 12 Seconds
Navigation keys:
M = return to main menu
ESC key = return to previous screen X = eXit System Management Services
       --------------------------------------------------------------------------------
Type menu item number and press Enter or select Navigation key: 2
```
Če želite podati končno vrednost za obseg iskanja, izberite možnost **2**. V naslednjem primeru je prikazan vnos končne vrednosti.

```
\ Scan options
       U78A0.001.DNWGWL9-P1-C4-T1/pci@800000020000202/fibre-channel@1
Number of devices available for scan: 11
 Specify a range for the scan
 1. Start value for the scan range : 4
 2. End value for the scan range : 11
3. Scan
  -> Number of devices selected for scan : 11
  -> Approximate time for scan : 2 Minutes 12 Seconds
Navigation keys:
M = return to main menu
ESC key = return to previous screen X = eXit System Management Services
--------------------------------------------------------------------------------
X to Abort or Enter End value for the scan range: 7
```
Vnesite končno vrednost. Tukaj je prikazan primer za 7.

<span id="page-32-0"></span>**Opomba:** Vrednosti obsega iskanja morajo biti znotraj razpoložljivega števila naprav. Če vnesete vrednost za obseg iskanja, ki ni znotraj teh vrednosti, se prikaže [napaka v informacijah.](#page-32-0)

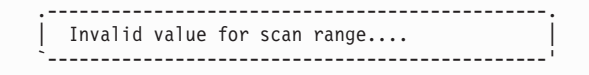

V naslednjem primeru lahko izberete začetek iskanja.

```
\ Scan options
        U78A0.001.DNWGWL9-P1-C4-T1/pci@800000020000202/fibre-channel@1
Number of devices available for scan: 11
Specify a range for the scan
 1. Start value for the scan range : 4
 2. End value for the scan range : 7
3. Scan
  -> Number of devices selected for scan : 4
  -> Approximate time for scan : 0 Minutes 48 Seconds
                       -------------------------------------------------------------------------------
Navigation keys:
M = return to Main Menu
ESC key = return to previous screen X = eXit System Management Services
 -------------------------------------------------------------------------------
Type menu item number and press Enter or select Navigation key:
```
Če želite začeti iskanje v podanem obsegu, izberite možnost **3**.

V naslednjem primeru je prikazan potek iskanja.

\ Scan options U78A0.001.DNWGWL9-P1-C4-T1/pci@800000020000202/fibre-channel@1 Number of devices available for scan: 11 Specify a range for the scan 1. Start value for the scan range : 4 2. End value for the scan range : 7 3. Scan -> Number of devices selected for scan : 4 -> Approximate time for scan : 0 Minutes 48 Seconds ------------------------------------------------------------------------------- Navigation keys: M = return to Main Menu ESC key = return to previous screen X = eXit System Management Services check /pci@800000020000202/fibre-channel@1/disk@50017380015b0182,a000000000000

Če v podanem obsegu iskanja ni najdena nobena naprava, se prikaže [informacijsko sporočilo.](#page-33-0)

<span id="page-33-0"></span>Če so v podanem obsegu iskanja najdene naprave, so navedene pod možnostjo [Select device.](#page-34-1)

```
.----------------------------------------------------------.
 THE SELECTED DEVICES WERE NOT DETECTED IN THE SYSTEM !
 Press any key to continue.
`----------------------------------------------------------'
```
V naslednjem primeru lahko izberete napravo za zagon.

<span id="page-34-1"></span><span id="page-34-0"></span>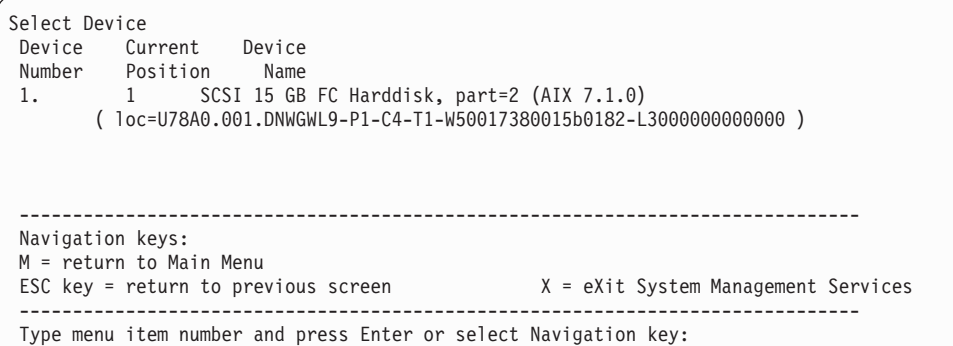

Če želite izvesti zagon s prve naprave, izberite možnost **1**. Glede na razpoložljive naprave je lahko prikazanih več naprav.

V naslednjem primeru lahko izberete način zagona.

```
Select Task
SCSI 15 GB FC Harddisk, part=2 (AIX 7.1.0)
    ( loc=U78A0.001.DNWGWL9-P1-C4-T1-W50017380015b0182-L3000000000000 )
 1. Information
2. Normal Mode Boot
3. Service Mode Boot
 -------------------------------------------------------------------------------
 Navigation keys:
 M = return to Main Menu
ESC key = return to previous screen X = eXit System Management Services
                       -------------------------------------------------------------------------------
 Type menu item number and press Enter or select Navigation key:
```
Za običajni način zagona izberite možnost **2**.

#### **Konfiguriranje vrstnega reda zagonskih naprav**

Prilagojeni zagonski seznam si lahko ogledate in spremenite.

Da bi se skrajšal čas iskanja zagonskih naprav, sledijo ti meniji naslednji hierarhiji:

#### **tip naprave** > **tip vodila** > **vmesnik** > **naprave, priključene na vmesnik**

Če izberete na meniju Select Device Type (Izbira vrste naprave) ali na meniju Select Media Type (Izbira vrste medija) možnost **List All Devices (Navedi vse naprave)**, si lahko naenkrat ogledate vse naprave z možnostjo zagona. Navedeni so samo trdi diski z možnostjo zagona.

Funkcija List All Devices (Izpiši vse naprave) se lahko izvaja dolgo časa ali pa je v velikih sistemih z veliko V/I vmesniki in napravami, kot so velika diskovna področja, nepopolna. Vendar pa lahko z naslednjim izborom zmanjšate celoten čas, potreben za pregledovanje vseh naprav, ker je pregled mogoče omejiti na izbrani vmesnik.

#### **tip naprave (na primer trdi disk)** > **tip vmesnika (na primer SCSI)** > **specifičen vmesnik**

Izberite možnost **Izberi zagonske naprave**, da si ogledate in spremenite prilagojeni zagonski seznam, ki je zaporedje naprav, ki jih sistem prebere ob zagonu.

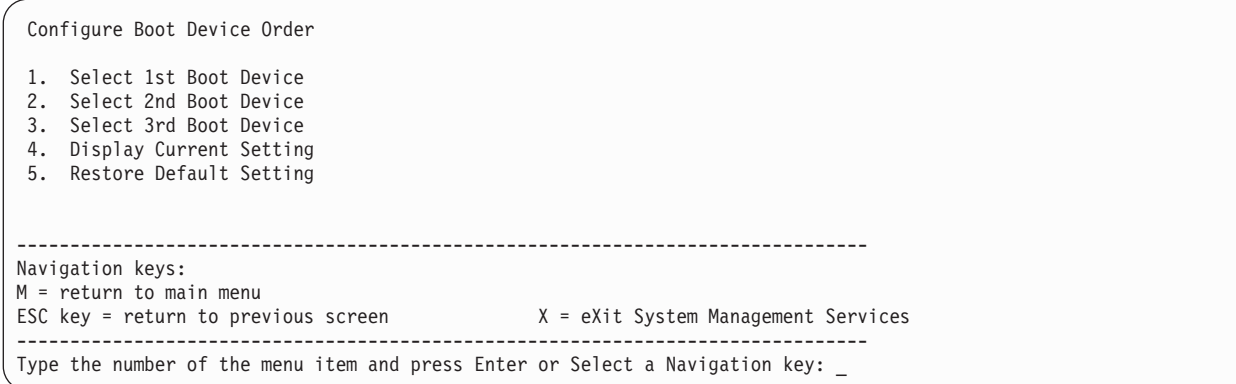

Če izberete katerokoli od možnosti od 1 do 3, se prikaže meni Select Device Type (Izbira vrste naprave).

**Opomba:** Število zagonskih naprav, ki jih je mogoče izbrati, se spreminaj od sistema do sistema.

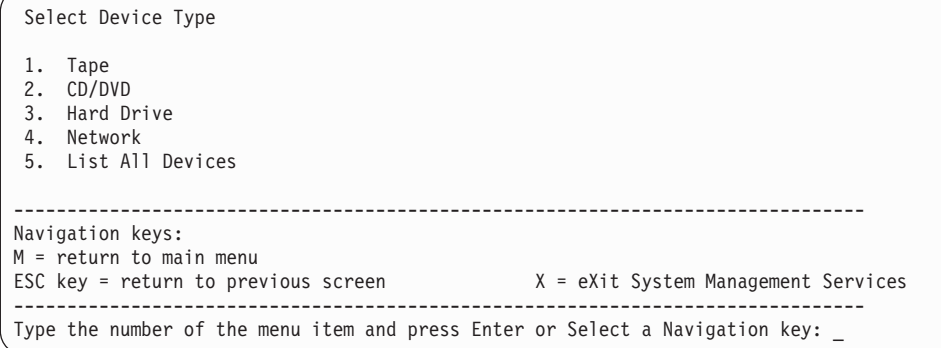

Če izberete na meniju Select Device Type (Izbira vrste naprave) ali na meniju Select Media Type (Izbira vrste medija) možnost **List All Devices (Navedi vse naprave)**, si lahko naenkrat ogledate vse naprave z možnostjo zagona. Navedeni so samo trdi diski z možnostjo zagona. Funkcija List All Devices (Izpiši vse naprave) se lahko izvaja dolgo časa ali pa je v velikih sistemih z veliko V/I vmesniki in napravami, kot so velika diskovna področja, nepopolna. Toda naslednja izbira lahko zmanjša celoten čas, potreben za pregled vseh naprav, ker je pregled omejen na izbrani vmesnik: **vrsta naprave (na primer trdi disk)** > **vrsta vmesnika (na primer SCSI)** > **specifičen vmesnik**.

Če izberete vrsto naprave, kot je na primer možnost 5, se prikaže meni Select Media Type (Izbira vrste medija). Sledi primer tega menija.

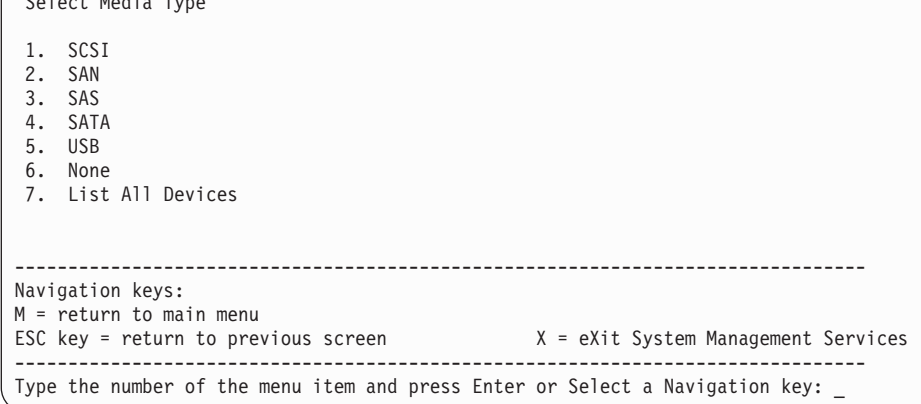

Select Media Type

Ko izberete vrsto medija, se na meniju Select Media Adapter (Izbira vmesnika medija) prikažejo vsi vmesniki te vrste. Sledi primer menija za vrsto medija SCSI.

Version EM310\_024 SMS 1.6 (c) Copyright IBM Corp. 2000, 2005 All rights reserved. -------------------------------------------------------------------------------- Select Media Adapter 1. U*n*-P1-T14 /pci@80000002000000d/pci@2/pci1069,b166@1/scsi@0 2. U*n*-P1-T12 /pci@80000002000000f/pci@2,2/pci1069,b166@1/scsi@0 3. U*n*-P1-T13 /pci@80000002000000f/pci@2,2/pci1069,b166@1/scsi@1 4. None 5. List all devices -------------------------------------------------------------------------------- Navigation keys: M = return to main menu ESC key = return to previous screen  $X = eX$ it System Management Services -------------------------------------------------------------------------------- Type the number of the menu item and press Enter or Select a Navigation key:

Nato morate za prikaz naprav z možnostjo zagona, priključenih na vmesnik, izbrati vsak vmesnik posebej. Če ni na vmesnik priključena nobena naprava z možnostjo zagona, se prikaže sporočilo o napaki. Sledi primer tega menija za prvi vmesnik v prejšnjem primeru.

Version EM310\_024 SMS 1.6 (c) Copyright IBM Corp. 2000, 2005 All rights reserved. -------------------------------------------------------------------------------- Select Device Device Current Device Number Position Name 1 1 SCSI 73407 MB Harddisk U*n*-P1-T14 /pci@80000002000000d/pci@2/ pci1069,b166@1/scsi@0 2. None -------------------------------------------------------------------------------- Navigation keys: M = return to main menu ESC key = return to previous screen  $X = eX$ it System Management Services -------------------------------------------------------------------------------- Type the number of the menu item and press Enter or Select a Navigation key: \_

Ko je izbrana vrsta naprave, si lahko v meniju Select Task (Izbira opravila) ogledate podrobnejše informacije o napravi ali nastavite lokacijo naprave v zagonskem seznamu. (Ne spreglejte, da so navedeni samo diski z možnostjo zagona.) Sledi primer menija za trdi disk.

```
Select Task
SCSI 36401 MB Harddisk Un-P1-T14 /pci@80000002000000d/pci@2/pci1069,b166@1/scsi@0
1. Information
2. Set Boot Sequence: Configure as 1st Boot Device
  ---------------------------------------------------------------------------------
Navigation keys:
M = return to main menu
ESC key = return to previous screen X = eXit System Management Services
 ---------------------------------------------------------------------------------
Type the number of the menu item and press Enter or Select a Navigation key:
```
Izbira **Information (Informacije)** prikaže meni za trdi disk, ki je podoben naslednjemu.

<span id="page-37-0"></span>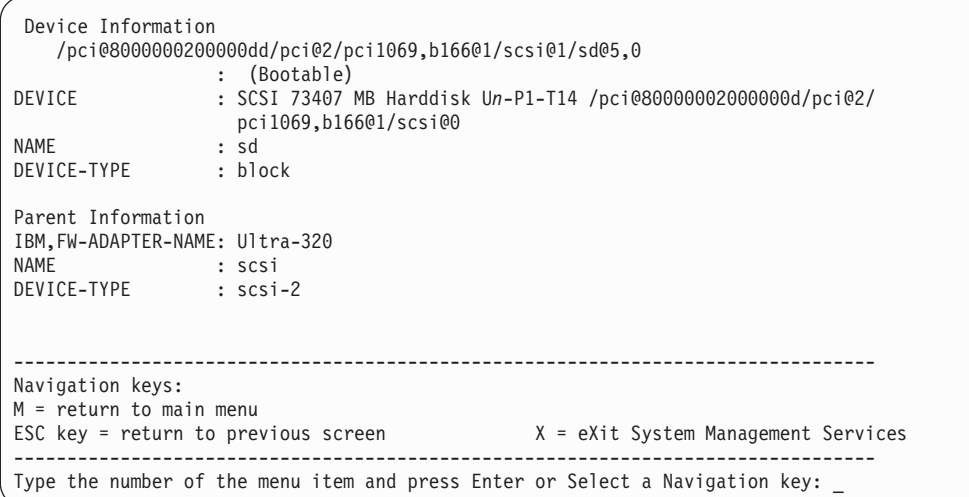

Izberite **Display Current Settings** (Prikaži trenutne nastavitve), da prikažete trenutno nastavitev prilagojenega zagonskega seznama.

Sledi primer tega menija, z eno napravo v zagonskem seznamu.

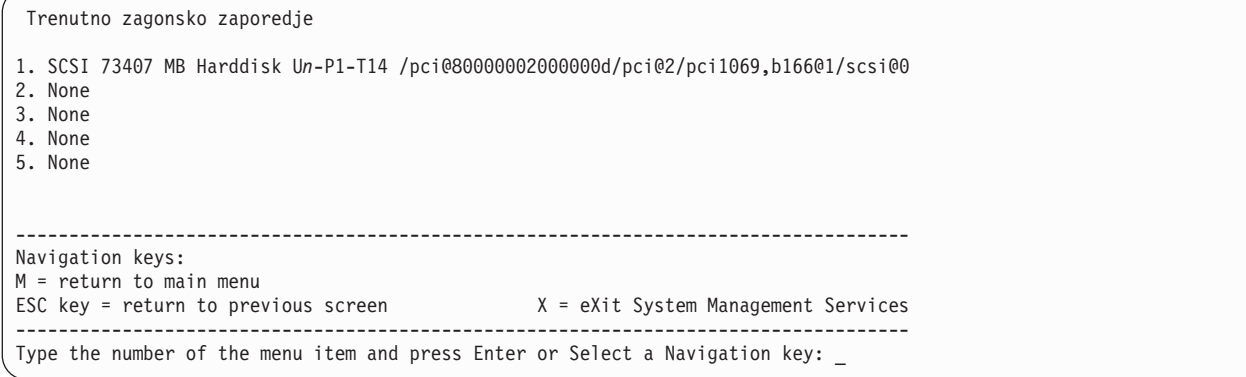

Izberite možnost **Restore Default Settings** (Obnova privzetih nastavitev), da obnovite zagonski seznam na privzeti zagonski seznam.

Privzeti zagonski seznam je odvisen od naprav, ki so nameščene v sistemu. Privzeti zagonski seznam je podoben naslednjemu:

- 1. Optični pogon (če je nameščen)
- 2. Tračni pogon (če je nameščen)
- 3. Pogon trdega diska (če je nameščen)
- 4. Omrežni vmesnik

#### **Večzagonski način**

Če je zastavica za večzagonski način omogočena, bo sistem ob vsakem zagonu ustavila pri menijih SMS. Omogoča vam zagon sistema z druge naprave.

### **Podpora za pomnilniška področja SAN**

Z uporabo možnosti pomnilniških področij SAN lahko pomnilniška področja (storage area network - SAN) uporabljate za vmesnike optičnega kanala, ki vključujejo navidezne vmesnike optičnega kanala, dodeljene particiji, ki jo zaganjate. <span id="page-38-0"></span>Ko je vmesnik izbran, je le-ta odprt in ostane odprt med uporabljanjem področij, s čimer je zagotovljeno, da stikalo za vmesnik lahko določi svetovno številko vrat in svetovno ime vozlišča za vmesnik.

Izberite možnost **SAN Zoning Support (Podpora za pomnilniška področja SAN)**. Prikaže se meni, podoben naslednjemu primeru.

```
PowerPC Firmware
 Version ZL740_052
 SMS 1.7 (c) Copyright IBM Corp. 2000,2008 All rights reserved.
 -------------------------------------------------------------------------------
Select Media Adapter
1. U78AA.001.WIH0029-P1-C7-T1 /pci@80000002000000d/fibre-channel@0
Navigation keys:
M = return to main menu
ESC key = return to previous screen X = eXit System Management Services
                    --------------------------------------------------------------------------------
Type the number of the menu item and press Enter or Select a Navigation key: _
```
Ko je izbran vmesnik, se bo prikazal izpis, podoben naslednjemu primeru.

```
.---------------------------------------------------------------------.
  The selected adapter has been opened.
  Zoning of attached disks may now be possible.
  Press any key to close the adapter and return to the previous menu.
     `-----------------------------------------------------------------------'
```
## **Tipke za samopreizkus ob vklopu**

Tipke za samopreizkus ob vklopu (POST - power-on self-test) lahko zaženejo storitve ali pa začnejo zagon v servisnem načinu, ki se uporablja za konfiguriranje sistema in diagnosticiranje težav.

Po vklopu napajanja in pred nalaganjem operacijskega sistema se opravi samopreizkus ob vklopu (POST). Ta preizkus opravi preglede, ki pred zagonom operacijskega sistema zagotovijo, da strojna oprema deluje ustrezno. Med samopreizkusom POST se pokaže zaslon POST in na konzoli strojno-programske opreme se pojavijo POST indikatorji (če je priključena).

Če po prikazu indikatorja tipkovnice POST in pred prikazom zadnjega indikatorja zvočnika POST pritisnete tipke POST, zaženete storitve ali izberete zagone v servisnem načinu, ki so uporabljeni za konfiguriranje sistema in diagnosticiranje težav.

**Opomba:** Programske funkcijske tipke (F1-F12) na tipkovnici, ki je povezana s servisnim procesorjem, niso uporabljene in so prezrte. Ko se prikaže indikator tipkovnice POST, morate uporabljati številske tipke.

#### **Številska tipka 1**

Številska tipka 1 ob pritisku med preizkusom POST zažene vmesnik Storitev za upravljanje sistema.

#### **Številska tipka 5**

Številska tipka 5 ob pritisku med preizkusom POST zažene sistem v servisnem načinu z uporabo privzetega zagonskega seznama servisnega načina.

Ta način skuša izvesti zagon s prve naprave posamezne vrste, ki se nahaja na seznamu. Če prva naprava ni zagonska, ne išče drugih zagonskih naprav. Namesto tega nadaljuje na naslednjo vrsto naprav v seznamu.

<span id="page-39-0"></span>Privzeto zagonsko zaporedje je:

- 1. CD-ROM (če je nameščen)
- 2. Tračni pogon (če je nameščen)
- 3. Trdi disk
- 4. Omrežje

#### **Številska tipka 6**

Številska tipka 6 opravlja enako funkcijo kot številska tipka 5.

## **Izhod iz storitev za upravljanje sistema**

Ko končate z uporabo menijev SMS, vnesite x (za izhod) in zaženite sistem.

## <span id="page-40-0"></span>**Obvestila**

Te informacije so pripravljene za izdelke in storitve, nudene v ZDA. To gradivo vam IBM lahko daje na voljo v drugih jezikih. Vendar pa si boste za dostop do gradiva morda morali lastiti kopijo izdelka ali različice izdelka v tem jeziku.

IBM izdelkov, storitev ali funkcij, predstavljenih v tem dokumentu, morda ne bo nudil v drugih državah. Za informacije o izdelkih in storitvah, ki so trenutno na voljo na vašem območju, se obrnite na lokalnega IBM-ovega predstavnika. Če je naveden določen IBM-ov izdelek, program ali storitev, to ne pomeni, da je mogoče uporabiti le IBM-ov izdelek, program ali storitev. Uporabite lahko katerikoli funkcionalno enakovreden izdelek, program ali storitev, ki ne krši avtorskih pravic IBM-a. Uporabnik je dolžan, da ovrednoti in preveri delovanje vsakega izdelka, programa ali storitve, ki ni IBM-ova.

IBM si pridržuje pravico do posedovanja patentov ali nerešenih patentnih prijav, ki pokrivajo vsebino, opisano v tem dokumentu. Ta dokument vam ne dodeljuje nikakršne licence za te patente. Vprašanja glede licence se lahko v pisni obliki pošljejo na naslov:

IBM Director of Licensing IBM Corporation North Castle Drive Armonk, NY 10504-1785 U.S.A.

**Naslednji odstavek ne velja za Veliko Britanijo ali vsako drugo državo, kjer takšne določbe niso skladne z lokalno zakonodajo:** INTERNATIONAL BUSINESS MACHINES CORPORATION NUDI TO PUBLIKACIJO "TAKŠNO, KOT JE", BREZ KAKRŠNE KOLI GARANCIJE, IZRECNE ALI ZAKONSKE, VKLJUČNO Z, TODA NE OMEJENO NA ZAKONSKE GARANCIJE NEKRŠENJA PRAVIC, PRODAJNOSTI ALI USTREZNOSTI ZA DOLOČEN NAMEN. Nekatere države pri določenih transakcijah ne dovoljujejo izključitve izrecnih ali zakonskih garancij. V tem primeru zgornja izjava za vas ne velja.

Te informacije lahko vsebujejo tehnične nepravilnosti ali tiskovne napake. Informacije v tem dokumentu se občasno spremenijo; te spremembe bodo vključene v nove izdaje publikacije. IBM ima kadarkoli in brez predhodnega obvestila pravico do izboljšave in/ali spremembe izdelkov in/ali programov, opisanih v tej publikaciji.

Vsi sklici v tem dokumentu na spletne strani, ki niso IBM-ove, so podani zgolj zaradi pripravnosti, in v nobenem primeru ne pomenijo promoviranja teh spletnih mest. Vsebina teh spletnih strani ni del gradiva za ta IBM-ov izdelek in uporabljate jih na lastno odgovornost.

IBM ima pravico do uporabe ali distribucije vaših podatkov na kakršenkoli njemu primeren način brez kakršnihkoli obveznosti do vas.

Podatke o zmogljivosti, vključene v ta dokument, smo ugotovili v nadzorovanem okolju, Zato se lahko rezultati, pridobljeni v drugih operacijskih okoljih, precej razlikujejo. Nekatera merjenja so bila izvedena na razvojnih sistemih, zato ni jamstva, da bodo ta merjenja enaka na sistemih, ki so običajno na voljo. Poleg tega so nekatere meritve opravljene z ekstrapolacijo, zato se dejanski rezultati lahko razlikujejo. Uporabniki tega dokumenta naj preverijo ustrezne podatke za svoje specifično okolje.

Informacije o izdelkih, ki jih ne proizvaja IBM, so bile pridobljene pri dobaviteljih teh izdelkov, iz njihovih objavljenih publikacij ali drugih javno razpoložljivih virov. IBM teh izdelkov ni preizkusil in ne more potrditi njihove natančne zmogljivosti, združljivosti ali kakršnihkoli drugih zahtev v zvezi z izdelki, ki niso IBM-ovi. Vprašanja v zvezi z zmožnostmi izdelkov, ki niso IBM-ovi, naslovite na dobavitelje teh izdelkov.

Vse izjave o IBM-ovi prihodnji usmeritvi ali namenih se lahko spremenijo ali umaknejo brez predhodnega obvestila in predstavljajo samo splošne cilje.

<span id="page-41-0"></span>Vse prikazane cene je IBM predlagal kot trenutne maloprodajne cene in se lahko spremenijo brez predhodnega obvestila. Cene pri prodajalcih se lahko razlikujejo.

Te informacije so namenjene zgolj za načrtovalne namene. Te informacije lahko spremenimo, še preden opisani izdelki postanejo razpoložljivi.

Informacije vsebujejo primere podatkov in poročil, ki se uporabljajo pri vsakodnevnem poslovnem delovanju. Da so prikazani na najbolj realen način, primeri vsebujejo imena posameznikov, podjetij, blagovnih znamk in izdelkov. Vsa imena so izmišljena. Vsakršna podobnost z imeni in naslovi resničnih podjetij je naključna.

Če si te informacije ogledujete v elektronski obliki, fotografije in barvne slike lahko ne bodo prikazane.

Risb in specifikacij v tem gradivu ni dovoljeno reproducirati, ne v celoti ne po delih, brez pisnega dovoljenja IBM-a.

IBM je te informacije pripravil za uporabo s specifičnimi navedenimi napravami. IBM ne trdi, da so primerne za kakršenkoli drug namen.

IBM-ovi računalniški sistemi vsebujejo mehanizme, ki so zasnovani za zmanjšanje možnosti neopaženega poškodovanja ali izgube podatkov. Vendar pa tega tveganja ni mogoče v celoti odstraniti. Uporabniki, ki jih doleti nenačrtovan izpad, sistemska napaka, nihanje ali izpad napajanja ter okvara komponente, morajo preveriti natančnost operacij, ki so se izvedle, in podatke, ki jih sistem shrani ali prenese v časovnem obdobju, v katerem je prišlo do izpada ali okvare. Uporabniki morajo uvesti tudi postopke, s katerimi zagotovijo, da obstaja neodvisno preverjanje podatkov, preden se naslanjajo na takšne podatke pri občutljivih ali kritičnih operacijah. Uporabniki morajo redno preverjati IBM-ove spletne strani za podporo, na katerih so na voljo najnovejše informacije in popravki za posamezne sisteme in pripadajočo programsko opremo.

### **Izjava o homologaciji**

V vaši državi ta izdelek lahko ni certificiran za nikakršni način povezovanja z vmesniki javnih telekomunikacijskih omrežij. Pred vzpostavljanjem takšnih povezav je z zakonom lahko zahtevano dodatno certificiranje. Z vprašanji se obrnite na IBM-ovega predstavnika ali prodajalca.

## **Premisleki glede načel zasebnosti**

Izdelki IBM-ove programske opreme, vključno s programsko opremo v obliki storitvenih rešitev ("Ponudbe programske opreme") lahko uporabljajo piškotke ali druge tehnologije za zbiranje informacij o uporabi izdelka, za pomoč pri izboljšavi izkušnje končnih uporabnikov, za prilagajanje interakcije s končnim uporabnikom ali za druge namene. Ponudbe programske opreme v številnih primerih ne zbirajo podatkov, na osnovi katerih bi bilo mogoče prepoznati osebo. Nekatere od naših ponudb programske opreme vam lahko pomagajo pri zbiranju podatkov, na osnovi katerih bi bilo mogoče prepoznati osebo. Če ta ponudba programske opreme uporablja piškotke za zbiranje podatkov, na osnovi katerih bi bilo mogoče prepoznati osebo, so specifične informacije o uporabi piškotkov s strani te ponudbe navedene spodaj.

Ta ponudba programske opreme ne uporablja piškotkov ali drugih tehnologij za zbiranje podatkov, na osnovi katerih bi bilo mogoče prepoznati osebo.

Če vam konfiguracije, razmeščene za to ponudbo programske opreme, kot stranki s pomočjo piškotkov ali drugih tehnologij nudijo zmožnost zbiranja podatkov o končnih uporabnikih, na osnovi katerih bi bilo mogoče prepoznati osebo, morate poiskati pravni nasvet o zakonih, ki veljajo za takšno zbiranje podatkov, vključno z vsemi zahtevami glede obveščanja in privolitve.

Za več informacij o uporabi različnih tehnologij za te namene, vključno s piškotki, glejte IBM-ov pravilnik o zasebnosti na spletnem mestu<http://www.ibm.com/privacy> in IBM-ovo izjavo o zasebnosti na spletu na spletnem mestu<http://www.ibm.com/privacy/details> v razdelku "Cookies, Web Beacons and Other Technologies" (Piškotki, <span id="page-42-0"></span>spletni svetilniki in druge tehnologije) in "IBM Software Products and Software-as-a-Service Privacy Statement" (Izjava o zasebnosti za IBM-ove izdelke programske opreme in programsko opremo kot storitev) na spletnem mestu [http://www.ibm.com/software/info/product-privacy.](http://www.ibm.com/software/info/product-privacy)

## **Blagovne znamke**

IBM, IBM-ov logotip in ibm.com so blagovne znamke ali registrirane blagovne znamke korporacije International Business Machines Corp., registrirane pri številnih jurisdikcijah po vsem svetu. Druga imena izdelkov in storitev so lahko blagovne znamke IBM-a ali drugih podjetij. Najnovejši seznam IBM-ovih blagovnih znamk je na voljo na spletnem mestu v razdelku [Copyright and trademark information](http://www.ibm.com/legal/copytrade.shtml) (Informacije o avtorskih pravicah in blagovnih znamkah) na naslovu www.ibm.com/legal/copytrade.shtml.

Linux je registrirana blagovna znamka Linusa Torvaldsa v Združenih državah Amerike, v drugih državah ali v obojih.

## **Obvestila o elektronskem sevanju**

Ko priklapljate zaslon na opremo, morate uporabiti namenski kabel za zaslon in morebitne naprave za odpravo interference, ki so dobavljene z zaslonom.

## **Obvestila za razred A**

Naslednje izjave za razred A veljajo za strežnike IBM, ki vsebujejo procesor POWER8 in njegove funkcije, razen če so v informacijah o funkcijah določene kot razred B elektromagnetne združljivosti (EMC).

## **Izjava Zvezne komisije za komunikacije (FCC)**

**Opomba:** Ta oprema je bila preizkušena in se ujema z omejitvami za digitalne naprave razreda A v skladu s 15. delom pravilnika FCC. Te omejitve zagotavljajo zadovoljivo zaščito pred škodljivimi interferencami, ko deluje v poslovnem okolju. Oprema proizvaja, uporablja in oddaja radiofrekvenčno energijo, in če ni nameščena in uporabljana skladno z navodili v priročniku, lahko povzroči škodljive interference v radijskih komunikacijah. Delovanje opreme lahko v bivalnem okolju povzroči škodljive interference in v tem primeru je uporabnik dolžan odpraviti interference na lastne stroške.

Če želite opremo uporabljati v skladu z omejitvami oddajanja FCC, morate uporabljati pravilno zaščitene in ozemljene kable in spojnike. IBM ni odgovoren za kakršne koli radijske ali televizijske interference, ki jih povzroči uporaba drugačnih od priporočenih kablov in spojnikov ali nepooblaščeno spreminjanje ali modificiranje te opreme. Nepooblaščeno spreminjanje ali modificiranje lahko razveljavi pooblastilo uporabniku za uporabo te opreme.

Naprava je skladna s 15. delom pravil FCC. Delovanje mora izpolnjevati naslednja dva pogoja: (1) naprava ne sme povzročati škodljivih interferenc in (2) naprava mora biti neobčutljiva na kakršnekoli prejete interference, vključno z interferencami, ki lahko povzročijo neželeno delovanje.

### **Izjava o skladnosti s kanadskimi industrijskimi standardi**

Ta digitalna naprava razreda A je v skladu s kanadskim ICES-003.

### **Avis de conformité à la réglementation d'Industrie Canada**

Cet appareil numérique de la classe A est conforme à la norme NMB-003 du Canada.

### **Izjava o ustreznosti za Evropsko skupnost**

Ta izdelek izpolnjuje zaščitne zahteve Direktive Sveta EU 2004/108/EC o harmonizaciji zakonov držav članic v zvezi z elektromagnetno združljivostjo. IBM ne sprejema nobene odgovornosti za kršitve zaščitnih zahtev zaradi nepriporočenih modifikacij izdelka, vključno z namestitvijo dodatnih ne-IBM-ovih kartic.

S preizkušanjem izdelka je bilo ugotovljeno, da je ta skladen z omejitvami za opremo informacijske tehnologije razreda A po Evropskem standardu EN 55022. Omejitve za opremo razreda A so določene za poslovna in panožna okolja in zagotavljajo zadovoljivo zaščito pred interferencami licenčnih komunikacijskih naprav.

Kontaktni podatki za Evropsko skupnost: IBM Deutschland GmbH Technical Regulations, Department M372 IBM-Allee 1, 71139 Ehningen, Germany Tele: +49 (0) 800 225 5423 or +49 (0) 180 331 3233 email: halloibm@de.ibm.com

**Opozorilo:** To je izdelek razreda A. V stanovanjskem okolju lahko ta izdelek povzroči radijske interference in v tem primeru mora uporabnik poskrbeti za ustrezno zaščito.

### **Izjava VCCI - Japonska**

#### この装置は、クラスA 情報技術装置です。この装置を家庭環境で使用すると電波妨害 を引き起こすことがあります。この場合には使用者が適切な対策を講ずるよう要求され ることがあります。 VCCI-A

Sledi povzetek japonske izjave VCCI v zgornjem oknu:

To je izdelek razreda A, skladno s standardom Prostovoljnega nadzornega sveta za interference (VCCI). Če se oprema uporablja v stanovanjskem okolju, lahko pride do radijskih interferenc in v tem primeru mora uporabnik poskrbeti za ustrezno zaščito.

#### **Smernica o skladnosti, potrjena s strani japonske organizacije Japanese Electronics and Information Technology Industries Association (JEITA) (izdelki z največ 20 A na posamezno fazo)**

高調波ガイドライン適合品

**Smernica o skladnosti s spremembami, potrjena s strani japonske organizacije Japanese Electronics and Information Technology Industries Association (JEITA) (izdelki z več kot 20 A na posamezno fazo)**

高調波ガイドライン準用品

**Izjava o elektromagnetnih interferencah (EMI) - Ljudska Republika Kitajska**

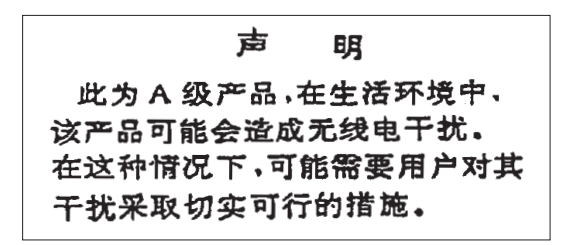

Izjava: To je izdelek razreda A. V domačem okolju lahko ta izdelek povzroča radijske interference in v tem primeru se lahko od uporabnika zahteva ustrezno ukrepanje.

### **Izjava o elektromagnetnih interferencah (EMI) - Tajvan**

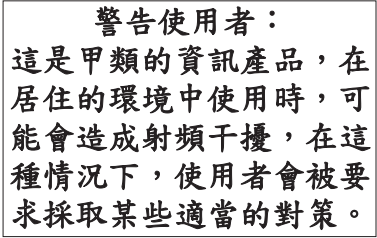

Sledi povzetek tajvanske izjave EMI, ki se nahaja zgoraj.

Opozorilo: To je izdelek razreda A. V domačem okolju lahko ta izdelek povzroča radijske interference in v tem primeru se od uporabnika zahteva ustrezno ukrepanje.

#### **Kontaktne informacije za IBM Taiwan:**

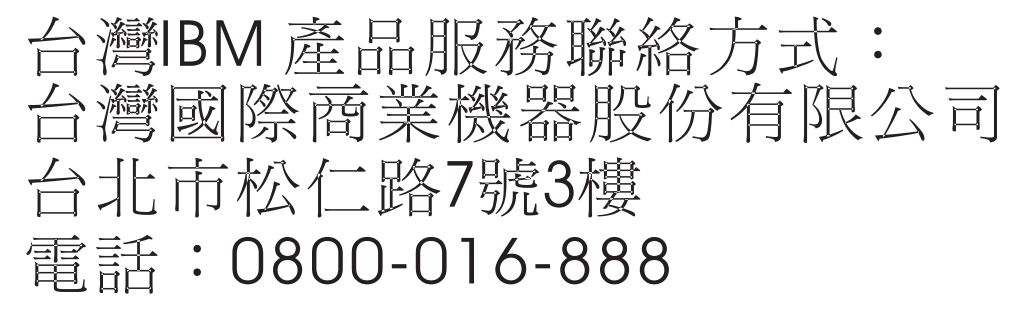

**Izjava o elektromagnetnih interferencah (EMI) - Koreja**

# 이 기기는 업무용(A급)으로 전자파적합기기로 서 판매자 또는 사용자는 이 점을 주의하시기 바라며, 가정외의 지역에서 사용하는 것을 목 적으로 합니다.

## **Nemška izjava o ustreznosti**

#### **Deutschsprachiger EU Hinweis: Hinweis für Geräte der Klasse A EU-Richtlinie zur Elektromagnetischen Verträglichkeit**

Dieses Produkt entspricht den Schutzanforderungen der EU-Richtlinie 2004/108/EG zur Angleichung der Rechtsvorschriften über die elektromagnetische Verträglichkeit in den EU-Mitgliedsstaaten und hält die Grenzwerte der EN 55022 Klasse A ein.

Um dieses sicherzustellen, sind die Geräte wie in den Handbüchern beschrieben zu installieren und zu betreiben. Des Weiteren dürfen auch nur von der IBM empfohlene Kabel angeschlossen werden. IBM übernimmt keine Verantwortung für die Einhaltung der Schutzanforderungen, wenn das Produkt ohne Zustimmung von IBM verändert bzw. wenn Erweiterungskomponenten von Fremdherstellern ohne Empfehlung von IBM gesteckt/eingebaut werden.

EN 55022 Klasse A Geräte müssen mit folgendem Warnhinweis versehen werden:

"Warnung: Dieses ist eine Einrichtung der Klasse A. Diese Einrichtung kann im Wohnbereich Funk-Störungen verursachen; in diesem Fall kann vom Betreiber verlangt werden, angemessene Maßnahmen zu ergreifen und dafür aufzukommen."

#### **Deutschland: Einhaltung des Gesetzes über die elektromagnetische Verträglichkeit von Geräten**

Dieses Produkt entspricht dem "Gesetz über die elektromagnetische Verträglichkeit von Geräten (EMVG)". Dies ist die Umsetzung der EU-Richtlinie 2004/108/EG in der Bundesrepublik Deutschland.

#### **Zulassungsbescheinigung laut dem Deutschen Gesetz über die elektromagnetische Verträglichkeit von Geräten (EMVG) (bzw. der EMC EG Richtlinie 2004/108/EG) für Geräte der Klasse A**

Dieses Gerät ist berechtigt, in Übereinstimmung mit dem Deutschen EMVG das EG-Konformitätszeichen - CE - zu führen.

Verantwortlich für die Einhaltung der EMV Vorschriften ist der Hersteller: International Business Machines Corp. New Orchard Road Armonk, New York 10504 Tel: 914-499-1900

Der verantwortliche Ansprechpartner des Herstellers in der EU ist: IBM Deutschland GmbH Technical Regulations, Abteilung M372 IBM-Allee 1, 71139 Ehningen, Germany Tel: +49 (0) 800 225 5423 or +49 (0) 180 331 3233 email: halloibm@de.ibm.com

Generelle Informationen:

**Das Gerät erfüllt die Schutzanforderungen nach EN 55024 und EN 55022 Klasse A**.

## <span id="page-46-0"></span>**Izjava o elektromagnetnih interferencah (EMI) - Rusija**

ВНИМАНИЕ! Настоящее изделие относится к классу А. В жилых помещениях оно может создавать радиопомехи, для снижения которых необходимы дополнительные меры

## **Obvestila za razred B**

Naslednje izjave za razred B veljajo za funkcije, ki so v informacijah za namestitev funkcij označene z razredom B elektromagnetne združljivosti.

### **Izjava Zvezne komisije za komunikacije (FCC)**

Ta oprema je bila preizkušena in se ujema z omejitvami za digitalne naprave razreda B v skladu s 15. delom pravilnika FCC. Te omejitve zagotavljajo zadovoljivo zaščito pred škodljivimi motnjami pri namestitvi v bivalnih okoljih.

Oprema proizvaja, uporablja in oddaja radiofrekvenčno energijo in če ni nameščena skladno z navodili, lahko povzroči škodljive motnje v radijskih komunikacijah. Vendar pa ni mogoče zagotoviti, da pri določeni namestitvi ne bo prišlo do motenj.

Če oprema res lahko povzroča škodljive radijske ali televizijske motnje, kar je mogoče določiti z vklopom in izklopom opreme, se uporabnika spodbuja k poskušanju odpravljanja motnje odpraviti z enim ali več naslednjimi ukrepi:

- v Spremenite orientacijo sprejemne antene ali jo prestavite na drugo lokacijo.
- v Povečajte razdaljo med opremo in sprejemnikom.
- v Opremo povežite v vtičnico na tokokrogu, na katerega ni povezan sprejemnik.
- v Za pomoč se obrnite pooblaščenega IBM prodajalca ali predstavnika servisne službe.

Če želite opremo uporabljati v skladu z omejitvami oddajanja FCC, morate uporabljati pravilno zaščitene in ozemljene kable in spojnike. Ustrezne kable in spojnike je mogoče dobiti pri pooblaščenih IBM-ovih prodajalcih. IBM ni odgovoren za razne radijske ali televizijske motnje, ki jih povzroči nepooblaščeno spreminjanje ali popravljanje te opreme. Nepooblaščeno spreminjanje lahko razveljavi pooblastilo uporabniku za uporabo te opreme.

Naprava je skladna s 15. delom pravil FCC. Delovanje mora izpolnjevati naslednja dva pogoja: (1) naprava ne sme povzročati škodljivih motenj in (2) naprava mora biti neobčutljiva na kakršnekoli prejete motnje, vključno z motnjami, ki lahko povzročijo nezaželeno delovanje.

### **Izjava o skladnosti s kanadskimi industrijskimi standardi**

Ta digitalna naprava razreda B je v skladu s kanadskim ICES-003.

### **Avis de conformité à la réglementation d'Industrie Canada**

Cet appareil numérique de la classe B est conforme à la norme NMB-003 du Canada.

### **Izjava o ustreznosti za Evropsko skupnost**

Ta izdelek izpolnjuje zaščitne zahteve Direktive Sveta EU 2004/108/EC o harmonizaciji zakonov držav članic v zvezi z elektromagnetno združljivostjo. IBM ne sprejema nobene odgovornosti, če pride do kršitve zaščitnih zahtev zaradi neustreznih predelav izdelka, vključno z namestitvijo dodatnih ne-IBM-ovih kartic.

S preizkušanjem izdelka je bilo ugotovljeno, da je ta skladen z omejitvami za opremo informacijske tehnologije razreda B po Evropskem standardu EN 55022. Omejitve za opremo razreda B so določene za bivalna okolja in zagotavljajo zadovoljivo zaščito pred motnjami licenčnih komunikacijskih naprav.

Kontaktni podatki za Evropsko skupnost: IBM Deutschland GmbH Technical Regulations, Department M372 IBM-Allee 1, 71139 Ehningen, Germany Tele: +49 (0) 800 225 5423 ali +49 (0) 180 331 3233 email: halloibm@de.ibm.com

### **Izjava VCCI - Japonska**

この装置は, クラスB情報技術装置です。この装置は, 家庭環境で使用 することを目的としていますが、この装置がラジオやテレビジョン受信機に 近接して使用されると、受信障害を引き起こすことがあります。 取扱説明書に従って正しい取り扱いをして下さい。  $VCCI-B$ 

**Smernica o skladnosti, potrjena s strani japonske organizacije Japanese Electronics and Information Technology Industries Association (JEITA) (izdelki z največ 20 A na posamezno fazo)**

## 高調波ガイドライン適合品

**Smernica o skladnosti s spremembami, potrjena s strani japonske organizacije Japanese Electronics and Information Technology Industries Association (JEITA) (izdelki z več kot 20 A na posamezno fazo)**

高調波ガイドライン準用品

**Kontaktne informacije za IBM Tajvan**

台灣IBM產品服務聯絡方式: 台灣國際商業機器股份有限公司 台北市松仁路7號3樓 電話:0800-016-888

### **Izjava o elektromagnetnih motnjah (EMI) - Koreja**

이 기기는 가정용(B급)으로 전자파적합기기로 서 주로 가정에서 사용하는 것을 목적으로 하 며, 모든 지역에서 사용할 수 있습니다.

### **Nemška izjava o ustreznosti**

#### **Deutschsprachiger EU Hinweis: Hinweis für Geräte der Klasse B EU-Richtlinie zur Elektromagnetischen Verträglichkeit**

Dieses Produkt entspricht den Schutzanforderungen der EU-Richtlinie 2004/108/EG zur Angleichung der Rechtsvorschriften über die elektromagnetische Verträglichkeit in den EU-Mitgliedsstaaten und hält die Grenzwerte der EN 55022 Klasse B ein.

Um dieses sicherzustellen, sind die Geräte wie in den Handbüchern beschrieben zu installieren und zu betreiben. Des Weiteren dürfen auch nur von der IBM empfohlene Kabel angeschlossen werden. IBM übernimmt keine Verantwortung für die Einhaltung der Schutzanforderungen, wenn das Produkt ohne Zustimmung von IBM verändert bzw. wenn Erweiterungskomponenten von Fremdherstellern ohne Empfehlung von IBM gesteckt/eingebaut werden.

#### **Deutschland: Einhaltung des Gesetzes über die elektromagnetische Verträglichkeit von Geräten**

Dieses Produkt entspricht dem "Gesetz über die elektromagnetische Verträglichkeit von Geräten (EMVG)". Dies ist die Umsetzung der EU-Richtlinie 2004/108/EG in der Bundesrepublik Deutschland.

#### **Zulassungsbescheinigung laut dem Deutschen Gesetz über die elektromagnetische Verträglichkeit von Geräten (EMVG) (bzw. der EMC EG Richtlinie 2004/108/EG) für Geräte der Klasse B**

Dieses Gerät ist berechtigt, in Übereinstimmung mit dem Deutschen EMVG das EG-Konformitätszeichen - CE - zu führen.

Verantwortlich für die Einhaltung der EMV Vorschriften ist der Hersteller: International Business Machines Corp. New Orchard Road Armonk, New York 10504 Tel: 914-499-1900

Der verantwortliche Ansprechpartner des Herstellers in der EU ist: IBM Deutschland GmbH Technical Regulations, Abteilung M372 IBM-Allee 1, 71139 Ehningen, Germany Tel: +49 (0) 800 225 5423 ali +49 (0) 180 331 3233 email: halloibm@de.ibm.com

Generelle Informationen:

#### **Das Gerät erfüllt die Schutzanforderungen nach EN 55024 und EN 55022 Klasse B.**

## <span id="page-49-0"></span>**Določbe in pogoji**

Dovoljenja za uporabo teh publikacij so vam podeljena pod naslednjimi določbami in pogoji.

**Uporaba:** Ta določbe in pogoji so dodatek k morebitnim določbam za uporabo spletnega mesta IBM.

**Osebna uporaba:** Dovoljena je reprodukcija teh publikacij za osebno in neposlovno rabo pod pogojem, da se ohranijo vsa obvestila o lastništvu. Brez izrecnega soglasja IBM-a ni dovoljena distribucija, prikazovanje ali izdelava del, izpeljanih iz teh publikacij ali kateregakoli njihovega dela.

**Poslovna uporaba:** Dovoljeno je reproducirati, distribuirati in prikazovati te publikacije izključno znotraj podjetja, pod pogojem, da se ohranijo vsa obvestila o lastništvu. Brez izrecnega soglasja IBM-a izven podjetja ni dovoljena reprodukcija, distribucija ali prikazovanje teh publikacij ali katerega koli njihovega dela oziroma izdelava del, izpeljanih iz teh publikacij.

**Pravice:** Razen kot je izrecno odobreno v tem dovoljenju, ni dodeljeno nobeno drugo dovoljenje, licenca ali pravica, pa naj bo izrecna ali zakonska, za publikacije ali katere koli informacije, podatke, programsko opremo ali drugo intelektualno lastnino, vsebovano v njih.

IBM si pridržuje pravico do odvzema tukaj danih dovoljenj, če presodi, da uporaba publikacij škodi njegovim interesom ali če, kar presoja IBM, zgornja navodila niso ustrezno upoštevana

Te informacije lahko prenesete, izvozite ali znova izvozite samo, če v celoti upoštevate vse ustrezne zakone in predpise, vključno z vsemi ameriškimi zakoni in predpisi o izvozu.

IBM NE JAMČI ZA VSEBINO TEH PUBLIKACIJ. PUBLIKACIJE SO NA VOLJO "TAKŠNE, KOT SO", BREZ KAKRŠNE KOLI GARANCIJE, IZRECNE ALI ZAKONSKE, VKLJUČNO Z, TODA NE OMEJENO NA ZAKONSKE GARANCIJE ZA PRODAJNOST, NEKRŠITEV IN USTREZNOST ZA DOLOČEN NAMEN.

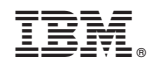

Natisnjeno na Danskem